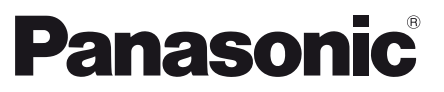

Numéro de modèle **TX-32CSF607**

**Français**

<u>Русский</u>

# **Mode d'emploi** Téléviseur à cristaux liquides

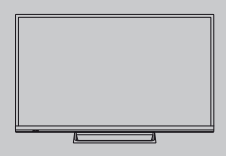

# VIErn

**Pour des instructions plus détaillées, veuillez vous reporter à [AIDE] (Mode d'emploi intégré).**

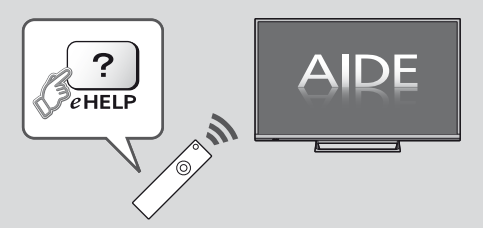

● Comment utiliser [AIDE] **→ (p. 15)** 

Nous vous remercions d'avoir acheté ce produit Panasonic.

Veuillez lire soigneusement ce mode d'emploi avant d'utiliser ce produit, puis conservez-le en lieu sûr.

Veuillez lire soigneusement les mesures de sécurité de ce manuel avant utilisation. Les images présentées dans ce mode d'emploi ne sont données qu'à titre illustratif. Veuillez vous reporter à la Garantie Pan Européenne si vous devez contacter votre revendeur Panasonic local pour obtenir de l'aide.

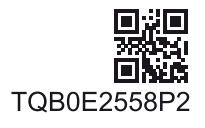

Français

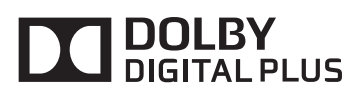

-Pour plus d'informations sur les marques de commerce, reportez-vous à [AIDE] (Assistance > Licence).

# **Table des matières**

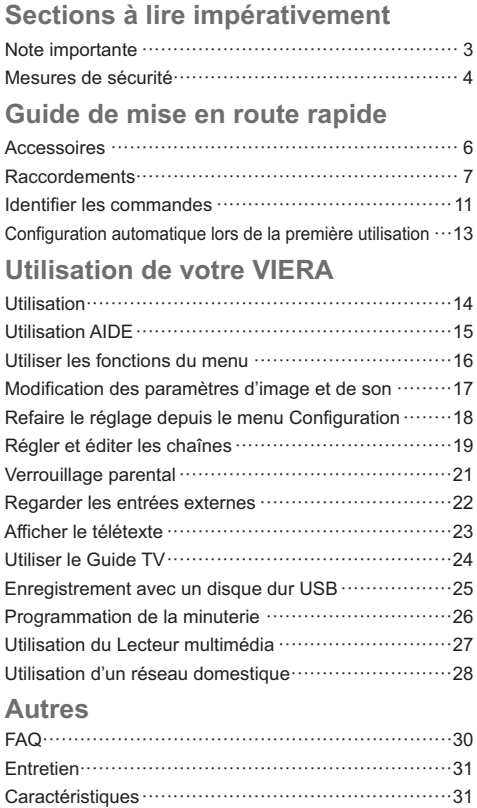

# **Note pour les fonctions DVB / Diffusion de données / IPTV**

• Ce téléviseur est conçu pour répondre aux normes DVB-T / T2 (d'août 2014) de la télévision numérique terrestre (MPEG2 et MPEG4-AVC(H.264)), DVB-C de la transmission numérique par câble (MPEG2 et MPEG4-AVC(H.264)), et de la transmission numérique par satellite DVB-S (MPEG2 et MPEG4- AVC(H.264)).

Veuillez consulter votre revendeur local pour la disponibilité des services DVB-T / T2 ou DVB-S dans votre région.

Consultez votre prestataire de services câblés pour la disponibilité des services DVB-C avec ce téléviseur.

- Ce téléviseur peut ne pas fonctionner correctement avec un signal qui ne correspond pas aux normes DVB-T / T2, DVB-C ou DVB-S.
- Certaines fonctions ne sont pas disponibles selon les pays, les régions, les diffuseurs, les fournisseurs de services, les satellites et de l'environnement du réseau.
- -Tous les modules IC ne fonctionnent pas correctement avec ce téléviseur. Veuillez consulter votre prestataire de services à propos des modules IC disponibles.
- -Il est possible que ce téléviseur ne fonctionne pas correctement avec un module IC non homologué par le prestataire de services.
- -Des frais supplémentaires peuvent être facturés selon le prestataire de services.
- -La compatibilité avec les futurs services n'est pas garantie.
- -Vérifiez les dernières informations concernant les services disponibles sur le site Web suivant. (uniquement en anglais)

#### **http://panasonic.net/viera/support**

Panasonic ne garantit pas l'opération et les performances de périphériques d'autres fabricants ; et nous déclinons toutes responsabilités en cas de dommages résultant de l'utilisation et/ou des performances de ces périphériques d'autres fabricants.

L'enregistrement et la lecture de contenu sur cet appareil ou sur tout autre appareil peut nécessiter l'autorisation du propriétaire des droits d'auteur ou d'autres droits de cette nature liés à ce contenu. Panasonic n'a aucune autorité quant à cette permission, ne peut vous l'octroyer et décline explicitement tout droit, compétence ou intention d'obtenir une telle permission en votre faveur. Il est de votre responsabilité de vous assurer que l'utilisation de cet appareil ou de tout autre appareil est conforme avec la législation en vigueur sur les droits d'auteur dans votre pays. Veuillez consulter cette législation pour obtenir de plus amples informations sur

les lois concernées et les réglementations impliquées ou contactez le propriétaire des droits d'auteur du contenu que vous souhaitez enregistrer ou lire.

Ce produit est sous licence du portefeuille de brevets AVC pour l'utilisation privée et non-commerciale par un consommateur, pour (i) coder du contenu vidéo conformément à la norme AVC ("AVC Vidéo") et/ ou (ii) décoder du contenu AVC Vidéo codé par un consommateur engagé dans une activité privée et noncommerciale et/ou obtenu d'un fournisseur de contenu vidéo détenteur d'une licence l'autorisant à fournir du contenu AVC Vidéo. Aucune licence n'est, ni ne sera accordée implicitement pour tout autre usage.

Vous pouvez obtenir des informations supplémentaires de MPEG LA, LLC.

Voir http://www.mpegla.com.

Transportez uniquement à la verticale.

# **Mesures de sécurité**

Pour limiter le risque d'électrocution, d'incendie, de dommages ou de blessure, veuillez respecter les avertissements suivants :

## **Fiche et cordon d'alimentation**

#### **Avertissement**

En cas d'anomalie, débranchez immédiatement le cordon d'alimentation.

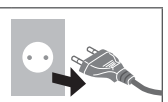

- -Ce téléviseur est conçu pour fonctionner sous CA 220 à 240 V, 50 / 60 Hz.
- Insérez complètement la fiche du cordon d'alimentation dans la prise de courant.
- -Assurez-vous un accès facile à la prise du câble d'alimentation.
- -Débranchez le cordon d'alimentation lors du nettoyage du téléviseur.
- -Ne touchez pas la fiche du cordon d'alimentation avec les mains mouillées.

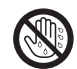

- -N'endommagez pas le cordon d'alimentation.
	- Ne posez pas d'objet lourd sur le cordon.
	- Ne placez pas le cordon près d'un objet à haute température.
	- Ne tirez pas directement sur le cordon. Tenez la fiche du cordon d'alimentation lorsque vous le débranchez.

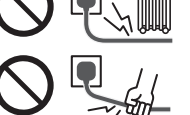

- Ne déplacez pas le téléviseur avec son cordon branché à la prise de courant.
- Ne tordez pas le cordon, ne le pliez pas excessivement, ne l'étirez pas.
- N'utilisez pas une fiche de cordon d'alimentation ou une prise de courant endommagée.
- Assurez-vous que le téléviseur n'écrase pas son propre cordon d'alimentation.
- -Utilisez uniquement le cordon d'alimentation fourni avec ce téléviseur.

## **Faites attention**

#### **Avertissement**

-Ne retirez pas les couvercles et ne modifiez jamais le téléviseur vousmême, car des pièces sous tension sont accessibles en l'absence des couvercles. Aucune pièce réparable par l'usager ne se trouve à l'intérieur de l'appareil.

-N'exposez pas le téléviseur à la pluie ou à une humidité excessive. Ne pas poser sur l'appareil les récipients pour l'eau, par exemple des vases et ne pas exposer le téléviseur à des projections d'eau.

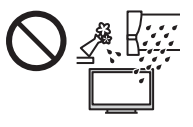

- -N'insérez aucun corps étranger dans l'appareil à travers les orifices d'aération.
- -N'utilisez pas de piédestal/équipement de montage non approuvé. Veillez à confier l'installation et la configuration des appliques de fixation au mur approuvées à votre revendeur Panasonic.
- -N'appliquez pas de force importante sur l'écran et ne lui faites pas subir de choc.
- -Assurez-vous qu'aucun enfant n'escalade le téléviseur.
- -Ne placez pas le téléviseur sur une surface inclinée ou instable, et veillez à ce que le téléviseur ne dépasse pas du bord de la base.

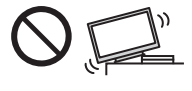

- -Ce téléviseur est conçu pour une utilisation sur une table.
- -N'exposez pas le téléviseur directement aux rayons du soleil ou à toute autre source de chaleur.

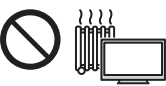

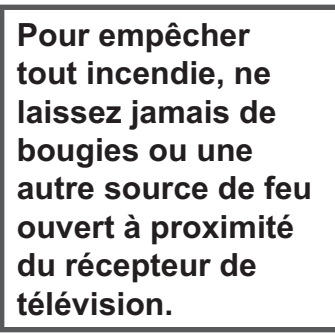

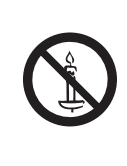

## **Suffocation / Danger d'étouffement**

#### **Avertissement**

-L'emballage de ce produit peut causer un risque de suffocation. Aussi, les petites pièces peuvent représenter un danger d'étouffement pour les jeunes enfants. Gardez ces pièces hors de portée des jeunes enfants.

#### **Piédestal**

#### **Avertissement**

-Ne démontez pas et ne modifiez pas le piédestal.

#### **Attention**

- -Utilisez uniquement le piédestal fourni avec ce téléviseur.
- -N'utilisez pas le piédestal s'il est tordu, fissuré ou rompu. Si cela se produit, contactez immédiatement votre distributeur Panasonic le plus proche.
- -Lors de l'installation, veillez à bien serrer toutes les vis.
- -Assurez-vous que le téléviseur ne reçoive aucun choc pendant l'installation du piédestal.
- -Assurez-vous qu'aucun enfant n'escalade le piédestal.
- -L'installation du téléviseur sur le piédestal ou son retrait nécessite au moins deux personnes.
- -Pour l'installation ou le retrait du téléviseur, respectez la procédure spécifiée.

#### **Ondes radioélectriques**

#### **Avertissement**

- -N'utilisez pas le téléviseur dans une institution médicale ou dans des lieux contenant des équipements médicaux. Les ondes radioélectriques peuvent créer des interférences avec les appareils médicaux et entraîner des accidents dus à un dysfonctionnement.
- -N'utilisez pas le téléviseur près d'un appareil à commande automatique tel que des portes automatiques ou des alarmes incendie. Les ondes radioélectriques peuvent créer des interférences avec les appareils à commande automatique et entraîner des accidents dus à un dysfonctionnement.
- Restez à au moins 22 cm du téléviseur si vous avez un stimulateur cardiaque. Les ondes radioélectriques peuvent interférer avec le fonctionnement du stimulateur cardiaque.
- -Ne tentez pas de démonter ou de modifier le téléviseur de quelque manière que ce soit.

## **Réseau local sans fil intégré**

#### **Attention**

-N'utilisez pas le réseau local sans fil intégré pour vous connecter à un réseau sans fil (SSID\*) pour lequel vous ne disposez pas de droits d'utilisation. Il est possible que ces réseaux soient répertoriés dans le résultat des recherches. Cependant, leur utilisation peut être considérée comme un accès non autorisé.

\* SSID est un nom permettant d'identifier un réseau sans fil particulier pour l'émission.

- -Ne soumettez pas le réseau local sans fil intégré à des températures élevées, à la lumière directe du soleil ni à l'humidité.
- -Les données émises et reçues par ondes radio peuvent être interceptées et contrôlées.
- -Le LAN sans fil intégré utilise des bandes fréquence de 2,4 GHz et 5 GHz. Pour éviter les dysfonctionnements ou les temps de réponse lents provoqués par les interférences radio lorsque vous utilisez le LAN sans fil intégré, maintenez le téléviseur éloigné des appareils qui utilisent des signaux à 2,4 GHz et 5 GHz tels que les autres appareils LAN sans fil, les fours à micro-ondes et les téléphones portables.
- -Lorsque des problèmes surviennent à cause de l'électricité statique, etc., il est possible que le téléviseur s'éteigne afin de se protéger. Dans ce cas, éteignez le téléviseur à l'aide de son interrupteur principal, puis rallumez-le.

-Des informations supplémentaires sur le réseau LAN sans fil sont disponibles sur le site Web suivant.

(uniquement en anglais)

http://panasonic.net/viera/support

#### **Ventilation**

## **Attention**

Laissez suffisamment d'espace autour du téléviseur pour empêcher la génération d'une chaleur excessive, qui pourrait provoquer une défaillance prématurée de certains composants électroniques.

Distance minimale :

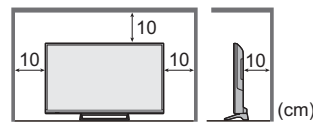

- La ventilation ne doit en aucun cas être bloquée, en plaçant par exemple un journal, une nappe ou des rideaux sur les orifices de ventilation.
- -Que vous utilisiez un piédestal ou non, assurezvous toujours que les orifices de la partie inférieure du téléviseur ne sont pas bloqués et qu'il existe un espace suffisant pour permettre une ventilation appropriée.

#### **Déplacement du téléviseur**

#### **Attention**

Avant de déplacer le téléviseur, débranchez tous les câbles.

#### **Lors d'une période prolongée sans utilisation**

#### **Attention**

Ce téléviseur consomme de l'énergie même en mode d'arrêt, tant que la fiche du cordon d'alimentation est branchée sur une prise de courant sous tension.

-Si vous n'utilisez pas le téléviseur pendant une période prolongée, déconnectez-le du secteur.

#### **Volume excessif**

#### **Attention**

-N'exposez pas vos oreilles au son excessif du casque. Vous pourriez vous causer des dommages irréversibles de l'ouïe.

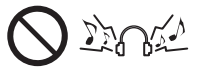

• Si vous entendez un battement dans vos oreilles, abaissez le volume ou arrêtez temporairement d'utiliser le casque.

#### **Pile pour la télécommande**

#### **Attention**

- -Une installation incorrecte peut entraîner des fuites, de la corrosion et l'explosion de la pile.
- -Ne remplacez que par le même modèle ou un modèle équivalent.
- -N'utilisez pas ensemble une pile neuve et une pile usée.
- -N'utilisez pas ensemble des piles de types différents (comme des piles alcalines et des piles au manganèse).
- N'utilisez pas de piles rechargeables (Ni-Cd, etc.).
- -Évitez de brûler ou de casser les piles.
- -Les piles ne doivent pas être exposées à une chaleur excessive telle que la lumière du soleil, le feu ou autre.
- -Assurez-vous de jeter les piles de la manière appropriée.
- $\ddot{\phantom{a}}$ Retirez la pile de l'unité lorsque celle-ci n'est pas utilisée pendant une période prolongée pour éviter toute fuite, corrosion ou explosion de la batterie.

## **Téléviseur à cristaux liquides**

# $C \in \mathbb{O}$

## **Déclaration de Conformité (DoC)**

"Dans le présent document, Panasonic Corporation déclare que ce téléviseur est en conformité par rapport aux exigences essentielles et aux autres clauses pertinentes de la Directive 1999/5/CE." Si vous souhaitez obtenir un exemplaire du DoC d'origine de ce téléviseur, veuillez consulter le site Internet suivant :

http://www.doc.panasonic.de

Représentant agréé :

Panasonic Testing Centre

Panasonic Marketing Europe GmbH

Winsbergring 15, D-22525 Hamburg, Germany

Ce téléviseur est prévu pour une utilisation dans les pays suivants.

Albanie, Andorre, Autriche, Belgique, Bulgarie, Croatie, Chypre, République tchèque, Danemark, Estonie, Finlande, France, Allemagne, Grèce, Hongrie, Italie, Islande, Lettonie, Liechtenstein, Lituanie, Luxembourg, Malte, Monaco, Monténégro, Pays-Bas, Norvège, Pologne, Portugal, Roumanie, Slovaquie, Slovénie, Espagne, Suède, Suisse, Turquie, Macédoine

La fonctionnalité LAN sans fil de ce téléviseur doit être utilisée exclusivement en intérieur.

# **Accessoires**

#### **Télécommande**

- $\neq$  (p. 11)
- N2QAYB001010

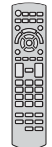

**Piédestal**

 **(p. 6)**

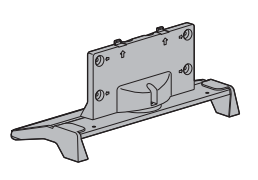

**Cordon d'alimentation**

 **(p. 8)**

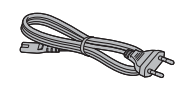

# **Piles (2)**  $\bullet$  R<sub>6</sub>

 **(p. 12)**

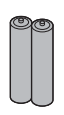

# **Mode d'emploi Garantie Pan Européenne**

- -Il est possible que les accessoires ne soient pas tous rassemblés. Veillez à ne pas les jeter par inadvertance.
- -Pour plus d'informations relatives aux accessoires en option, reportez-vous à [AIDE] (Assistance > Accessoires en option).

# **Monter / retirer le piédestal**

 **Vis de montage (3)**

$$
\text{minimum} \quad \text{M3} \times 14
$$

 **Vis de montage (4)**

$$
\underbrace{\text{minim}}_{\text{max}} \quad \text{M4} \times 15
$$

# **Applique**

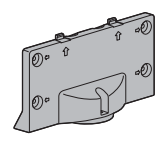

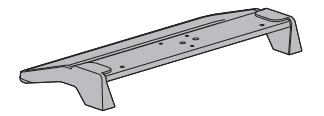

#### **Monter le piédestal**

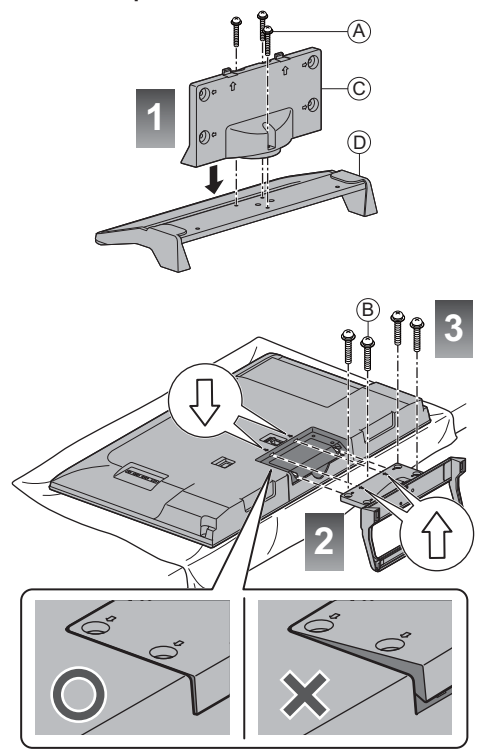

#### **Retrait du piédestal du téléviseur**

Assurez-vous de retirer le piédestal de la manière suivante lorsque vous utilisez l'applique de suspension au mur ou lorsque vous remballez le téléviseur.

- 1 Retirez les vis de montage ® du téléviseur.
- **2** Déboîtez le piédestal du téléviseur.
- **3** Retirez les vis de montage @ de l'applique.

# **Raccordements**

- -Les appareils externes et les câbles illustrés ne sont pas fournis avec ce téléviseur.
- -Assurez-vous que le téléviseur est débranché de la prise secteur avant de connecter ou de déconnecter tout câble.
- -Vérifiez que le type de terminal et les fiches des câbles sont corrects pour la connexion.
- Utilisez un câble compatible HDMI de type "fully wired".
- -Utilisez un câble péritel de type "fully wired".
- -Maintenez le téléviseur à distance des appareils électroniques (équipement vidéo, etc.) ou des appareils munis d'un capteur infrarouge, à défaut une distorsion de l'image / du son peut se produire ou le fonctionnement des autres appareils peut être affecté.
- -Veuillez aussi lire le manuel de l'appareil raccordé.

# **Bornes 1 2 3** DIGITAL<br>AUDIO **4** HDMI<sub>1</sub> **Highni! 5** HDMI<sub>2</sub>  $\bigoplus$ (ARC  $AV1$  RGB  $\odot$  VIDEO **6** (0000000000)<br>| 0000000000 **7** ETHERNET  $\circledcirc$ ൫ ര  $\sqrt{\text{AV2}}$ COMPONENT **10 8 9**

- **1 Fente IC**  $\Rightarrow$  **(p. 10)**
- **2 Port USB**
- 3 Prise casque  $\Rightarrow$  (p. 10)
- **4 DIGITAL AUDIO**

#### $5$  HDMI1 à  $2 \neq (p, 9, 10)$

- 6 Borne satellite  $\Rightarrow$  (p. 8)
- **7 Borne d'antenne/câble (p. 8)**
- **8 AV2 (COMPONENT/VIDEO)**  $\Rightarrow$  **(p. 9, 10)**

9 ETHERNET  $\Rightarrow$  (p. 9)

**10 AV1** (péritel)  $\Rightarrow$  (p. 9)

#### **Raccordements de base**

#### **Cordon d'alimentation**

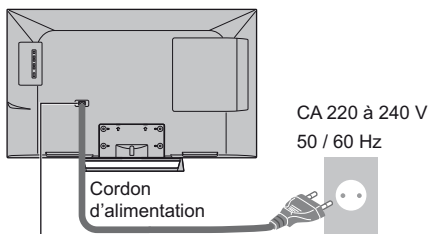

#### **Insérez la fiche d'alimentation secteur fermement en place.**

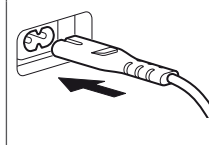

• Lorsque vous débranchez le cordon d'alimentation, vous devez absolument commencer par débrancher la fiche du cordon d'alimentation de la prise de courant.

## **Antenne**

Téléviseur

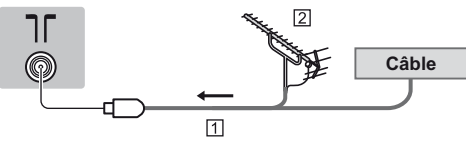

#### Câble RF

**Z** Antenne

● Pour DVB-C, DVB-T, Analogique

# **Antenne satellite**

#### **DVB-S**

#### Téléviseur

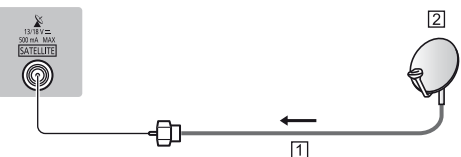

Câble satellite

- 2 Antenne satellite
- -Pour vous assurer que votre antenne parabolique est bien installée, consultez votre revendeur local. Pour plus de détails, informez-vous également auprès des diffuseurs satellite.

## **Raccordement du client DVB-via-IP**

Ce téléviseur dispose de la fonction de client DVB-via-IP. Il peut se connecter au serveur DVB-via-IP pour regarder l'émission diffusée.

-Il est recommandé de connecter le serveur DVB-via-IP avec un câble LAN.

## **Connexion filaire**

Téléviseur

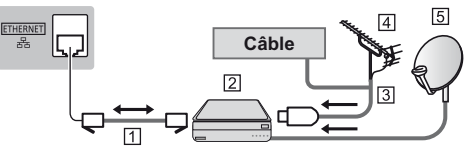

#### Câble LAN (blindé)

- -Utilisez le câble LAN STP (Shielded Twist Pair).
- <sup>[2]</sup> Serveur DVB-via-IP
- **3** Câble RF
- **4** Antenne
- **5** Antenne satellite
- **Connexion sans fil**

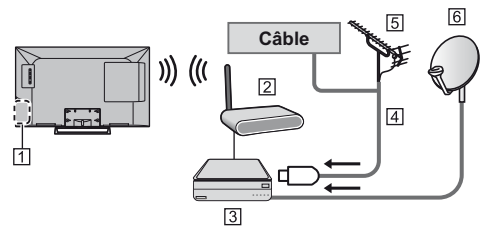

- Réseau local sans fil intégré
- Point d'accès
- 3 Serveur DVB-via-IP
- **4** Câble RF
- **5** Antenne
- Antenne satellite
- -Selon l'état du réseau et la diffusion, il est possible que cette fonction ne soit pas disponible.
- -Pour plus d'informations sur les connexions, lisez le manuel du serveur DVB-via-IP.
- -Pour plus de détails, reportez-vous à [AIDE] (Fonctions > DVB-via-IP).

# **Appareils AV**

# **Enregistreur DVD / VCR**

#### Téléviseur

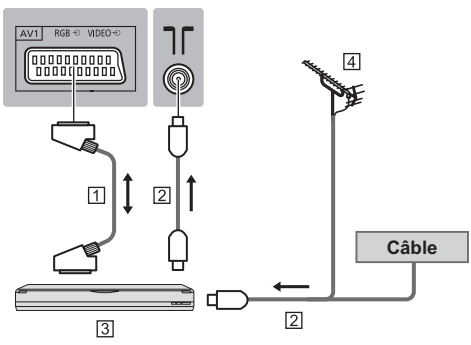

- Câble péritel
- **[2] Câble RF**
- Enregistreur DVD / VCR
- **Antenne**

# **Enregistreur DVD (VCR) / Décodeur**

Téléviseur

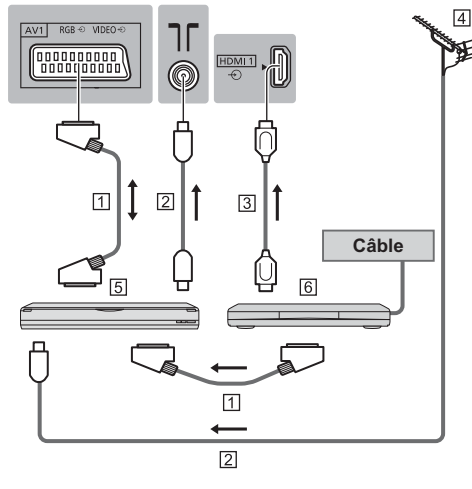

- Câble péritel
- 2 Câble RF
- Câble HDMI
- Antenne
- Enregistreur DVD / VCR
- **6** Décodeur

## **Réseau**

Un environnement réseau à large bande est nécessaire pour utiliser les services Internet.

- -Si vous ne disposez pas de services réseau à large bande, veuillez consulter votre revendeur pour obtenir de l'assistance.
- -Préparez l'environnement Internet pour la connexion câblée ou sans fil.
- -La configuration de la connexion réseau démarre lors de la première utilisation du téléviseur. **(p. 13)**

#### **Connexion filaire**

Téléviseur

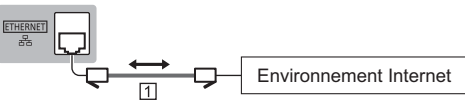

Câble LAN (blindé)

-Utilisez le câble LAN STP (Shielded Twist Pair).

#### **Connexion sans fil**

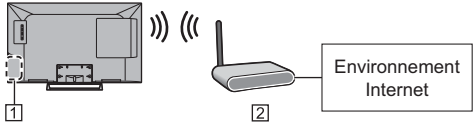

 Réseau local sans fil intégré Point d'accès

# **Autres raccordements**

## **Lecteur DVD**

(équipement COMPONENT)

Téléviseur

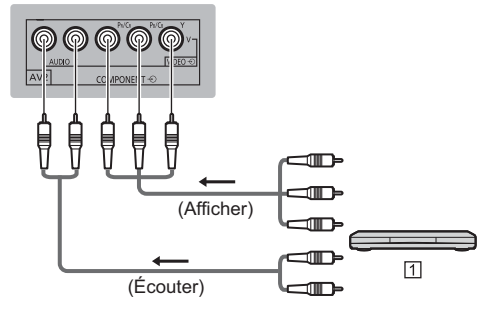

**T** Lecteur DVD

# **Caméscope / Console de jeu**

## (équipement VIDEO)

#### Téléviseur

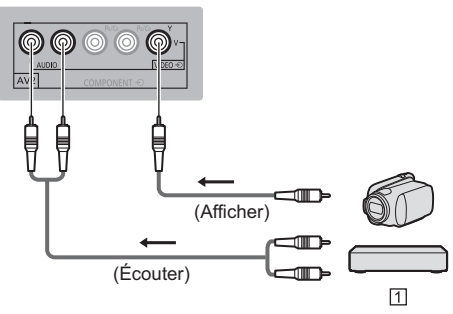

Caméscope / Console de jeu

- **Amplificateur** (écoute avec haut-parleurs externes)
- · Utilisez le port HDMI2 pour connecter le téléviseur à un amplificateur possédant la fonctionnalité ARC (Audio Return Channel).

Pour la connexion à un amplificateur sans fonctionnalité ARC, utilisez le port DIGITAL AUDIO.

-Pour écouter le son multicanal d'un appareil externe (par exemple, Dolby Digital 5.1 canaux), raccordez l'appareil en question à un amplificateur. Pour plus d'informations sur les raccordements, consultez le mode d'emploi de l'appareil en question et de l'amplificateur.

#### Téléviseur

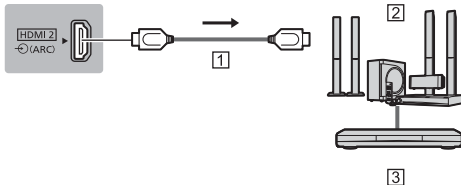

Câble HDMI

Amplificateur avec système de haut-parleurs

Équipements externes (lecteurs DVD, etc.)

#### **Casque**

- -Pour régler le volume **[Ecouteurs] dans le menu Son**
- -Pour sélectionner la sortie sonore afin de régler le volume

**[Paramètre haut-parleur] dans le menu Son**

#### **Téléviseur**

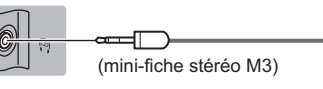

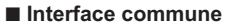

- -Éteignez toujours le téléviseur à l'aide de l'interrupteur d'alimentation avant d'insérer ou de retirer le module IC.
- -Si la carte à puce est accompagnée d'un module IC, insérez d'abord le module IC, puis insérez la carte dans ce dernier.
- -Insérez ou retirez le module IC dans son intégralité et dans le bon sens comme indiqué.
- -Normalement, les chaînes cryptées devraient apparaître. (Les canaux disponibles et leurs fonctions dépendent du module IC.)
	- Si des chaînes cryptées ne s'affichent pas **[Interface commune] dans le menu Configuration**
- -Des modules IC accompagnés d'anciennes versions firmware qui ne sont pas complètement interopérables avec le nouveau téléviseur CI+ v1.3 sont probablement commercialisés. Le cas échéant, veuillez contacter votre fournisseur de contenu.
- -Pour plus de détails, reportez-vous à [AIDE] (Fonctions > Interface commune), lisez le mode d'emploi du module IC ou informez-vous auprès du fournisseur du contenu.

Téléviseur

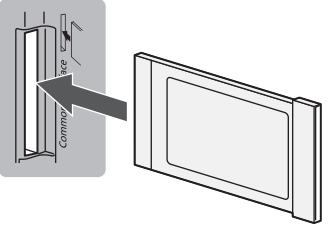

**Module IC**

#### **Disque dur USB (pour l'enregistrement)**

-Pour plus de détails, reportez-vous à [AIDE] (Enregistrement).

#### **VIERA Link**

- -Utilisez HDMI1 2 pour la connexion VIERA Link.
- -Pour plus de détails, reportez-vous à [AIDE] (Fonctions > VIERA Link "HDAVI Control™").

# **Identifier les commandes**

# **Télécommande**

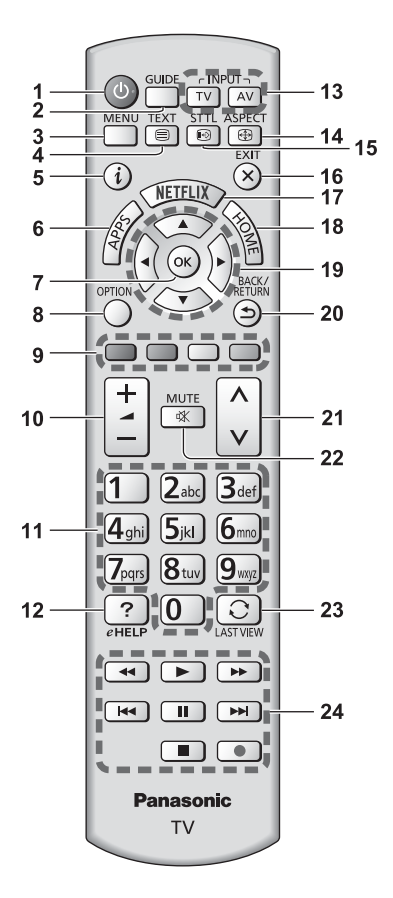

**1 Commutateur de mode de veille Activé / Désactivé**

### **2 Guide TV**

- Affiche le guide électronique des programmes.
- **3 [Menu principal]**
	- Appuyez pour accéder aux menus Image, Son, Réseau, Minuterie, Configuration et Aide, etc.

#### **4 Touche télétexte**

#### **5 Informations**

- Affiche les informations de la chaîne et du programme.
- **6 APPS**
	- Affiche [Liste APPS] (liste d'applications).

#### **7 OK**

- Valide les sélections et choix.
- Appuyez après la sélection des positions de chaîne pour changer rapidement de chaîne.
- Affiche la liste des chaînes.

#### **8 [Menu options]**

● Réglages additionnels pour l'affichage, le son, etc.

#### **9 Touches de couleur**

#### **(rouge-vert-jaune-bleu)**

• Servent à la sélection, à la navigation et à l'utilisation des diverses fonctions.

#### **10 Volume Haut / Bas**

#### **11 Touches numériques**

- Permettent de changer de chaîne et de page de télétexte.
- Sélectionnez les caractères.
- · En mode veille, met le téléviseur en marche.

#### **12 [AIDE]**

· Affiche [AIDE] (Mode d'emploi intégré).

#### **13 Sélection du mode d'entrée**

- TV passe en mode DVB-S / DVB-C / DVB-T / DVB-via-IP / Analogique.
- AV permet le passage en mode d'entrée AV à partir de la liste Sélection d'entrée.

#### **14 Rapport de format**

· Modifie le rapport de format.

#### **15 Sous-titres**

- Affiche les sous-titres.
- **16 Quitter**
	- Retourne à [Ecran d'accueil].

#### **17 Netflix**

- Accède directement au service NETFLIX.
- . Un environnement réseau à large bande est nécessaire pour utiliser pleinement cette fonction.
- Ce service peut être arrêté ou modifié sans préavis.

#### **18 HOME**

• Affiche [Écran d'accueil].

#### **19 Touches de curseur**

· Permettent les sélections et réglages.

#### **20 Retour**

. Permet le retour au menu précédent ou à la page précédente.

#### **21 Chaîne Haut / Bas**

#### **22 Activation / Désactivation de la coupure du son**

#### **23 Dernière vue**

- · Passe à la dernière chaîne vue ou au dernier mode d'entrée.
- **24 Opérations pour les contenus, les équipements raccordés, etc.**

#### **Installer / retirer les piles**

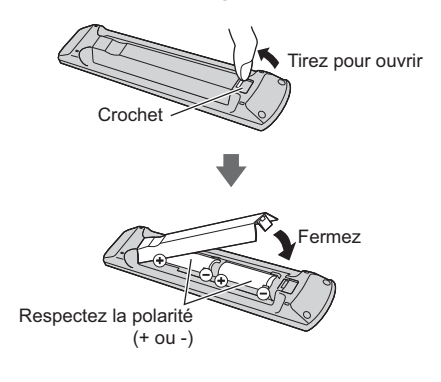

## **Témoin / Panneau de commande**

• Lorsque vous appuyez sur les touches 4, 5, 6, le quide du panneau de commande s'affiche à droite de l'écran pendant 3 secondes pour mettre en évidence la touche qui a été enfoncée.

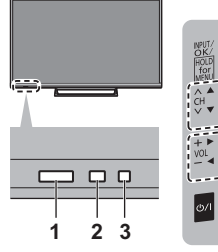

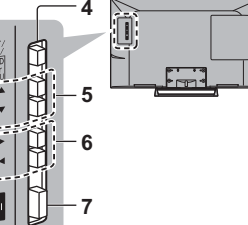

Arrière du téléviseur

#### **1 Capteur de signal de télécommande**

• Ne placez aucun objet entre la télécommande et le capteur de signal de télécommande du téléviseur.

#### **2 Capteur de luminosité ambiante**

• Détecte la luminosité pour régler la qualité d'image lorsque l'option [Sonde de temp. ambiante] du menu Image est réglée sur [Activé].

#### **3 DEL d'alimentation**

**Rouge: Veille** 

**Vert : Activé** 

**Orange :** Mode veille avec certaines fonctions (enregistrement, etc.) actives

. Le voyant DEL clignote lorsque le téléviseur reçoit une commande de la télécommande.

#### **4 Sélection du mode d'entrée**

• Appuyez plusieurs fois jusqu'à ce que vous obteniez le mode désiré.

#### **[Menu principal]**

• Appuyez pendant environ 3 secondes pour afficher le menu principal.

**OK** (dans les menus)

#### **5 Chaîne Haut / Bas**

- Curseur haut / bas (dans les menus)
- **6 Volume Haut / Bas**
	- Curseur gauche / droite (dans les menus)

#### **7 Interrupteur d'alimentation**

• A utiliser pour la mise sous tension.

# **Configuration** automatique lors de la première utilisation

Lors de la première mise en marche du téléviseur, il recherche automatiquement les chaînes télévisées disponibles et donne des options pour configurer le téléviseur.

- · Ces étapes ne sont pas nécessaires si votre revendeur a procédé à la configuration.
- · Effectuez les connexions (p. 7 10) et les réglages (si nécessaire) sur l'appareil raccordé avant de lancer la configuration automatique. Pour plus d'informations sur les réglages de l'appareil raccordé, lisez son mode d'emploi.

# Branchez le téléviseur à une prise électrique et allumez-le

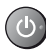

· L'image met quelques secondes à s'afficher.

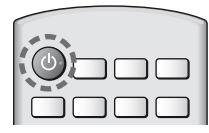

# Sélectionnez les éléments suivants

Configurez chaque élément en suivant les instructions à l'écran.

Exemple:

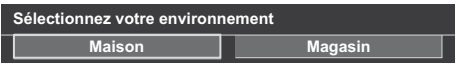

## ■ Utiliser la télécommande

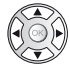

Bougez le curseur

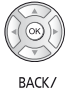

Accédez à l'élément / mémorisez le réglage

Retournez à l'élément précédent (selon disponibilité)

# Sélectionnez la langue

## Sélectionnez [Maison]

Sélectionnez l'environnement de visionnement [Maison] à utiliser chez vous.

- · [Magasin] permet d'afficher la boutique.
- Pour modifier l'environnement de visionnement

ultérieurement, vous devrez réinitialiser tous les réglages en accédant au Réglage usine.

#### Configurez la connexion au réseau

#### Sélectionnez votre pays

· Choisissez votre région en fonction du pays que vous avez sélectionné, ou enregistrez le code PIN de verrouillage parental ("0000" ne peut pas être enregistré).

#### Cochez le mode de signal du téléviseur à régler, puis sélectionnez [Début ATP]

- $\blacksquare$ : réglez (recherchez les chaînes disponibles)
- n: ignorez le réglage
- L'écran de configuration automatique varie suivant le pays et le mode de signal sélectionnés.
- · [Réglage réseau DVB-C]

Normalement réglé sur l'Fréquencel et IID réseaul sur [Automatique].

Si [Automatique] ne s'affiche pas ou si nécessaire, saisissez [Fréquence] et [ID réseau] spécifiés par votre fournisseur de câble avec les touches numériques.

# 3 Sélectionnez le type de [Écran d'accueil1

La démonstration d'utilisation de Imon écran d'accueill s'affiche. Suivez la démonstration en suivant les instructions à l'écran, puis sélectionnez le [Écran d'accueil] souhaité.

#### Exemple : [Sélec. écran accueil]

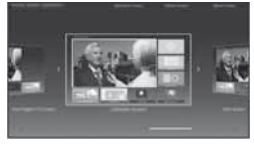

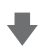

#### Exemple : [Écran Télévision]

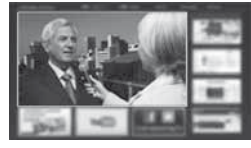

## La configuration automatique est alors terminée et votre téléviseur est prêt pour le visionnement.

Si le réglage a échoué, vérifiez le câble satellite, le câble RF et le raccordement du réseau, puis suivez les instructions à l'écran

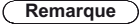

· Le téléviseur passe en mode veille lorsqu'aucune commande n'est émise pendant 4 heures si [Mise en veille automatique] dans le menu Minuterie est réglé sur lActivél.

- Le téléviseur passe en mode veille lorsqu'aucun signal n'est reçu et qu'aucune commande n'est émise pendant 10 minutes si [Absence de signal d'arrêt] du menu Minuterie est réglé sur [Activé].
- $\bullet\,$  Pour régler à nouveau toutes les chaînes  **[Installation auto chaînes] dans [Réglage menu] (menu Configuration)**
- Pour ajouter ultérieurement le mode de signal TV disponible
	- **[Ajouter signal du téléviseur] dans [Réglage menu] (menu Configuration)**
- Pour réinitialiser tous les réglages
	- **[Réglage usine] dans [Menu système] (menu Configuration)**

# **Utilisation**

# **Allumez le téléviseur**

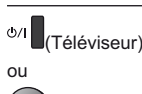

`(Télécommande)

• L'interrupteur d'alimentation doit être activé. (p. 12) Le dernier [Ecran d'accueil] affiché apparaît.

Exemple : [Ecran Télévision]

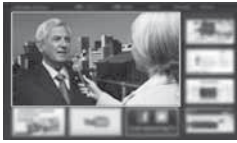

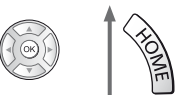

Exemple : Ecran de contenu sélectionné

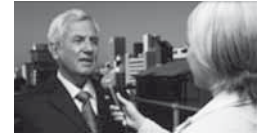

• Pour retourner à [Écran d'accueil] à tout moment

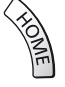

• Vous pouvez configurer [Écran d'accueil] pour qu'il affiche les informations souhaitées, pour accéder facilement à des fonctionnalités spécifiques, pour sélectionner le [Ecran d'accueil] par défaut, etc. Pour plus de détails, suivez les instructions à l'écran ou reportez-vous à [AIDE] (mon écran d'accueil > mon écran d'accueil).

# **Regarder la télévision**

**1 Sélectionnez l'afficheur du téléviseur dans [Écran d'accueil]**

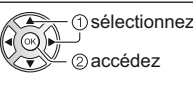

# **2 Sélectionnez le mode**

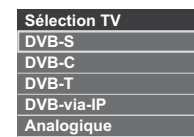

• Les modes sélectionnables varient en fonction des chaînes mémorisées.

# **3 Sélectionnez une chaîne**

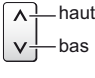

TV

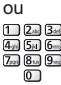

• Pour sélectionner une position de chaîne à deux chiffres ou plus, par exemple 399

 $3$  def  $9$  way  $9$  mg

## **Pour accéder à chaque fonction**

**Accédez à [Liste APPS] et sélectionnez une fonction**

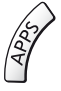

Exemple : [Liste APPS]

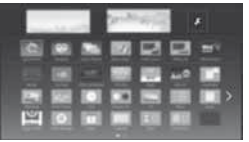

- Les applications (fonctions) du téléviseur sont dans APPS
- Pour le fonctionnement de chaque fonction et la configuration de [Liste APPS], suivez les instructions à l'écran ou reportez-vous à [AIDE] (mon écran d'accueil > Liste APPS).

# **Utilisation AIDE**

[AIDE] donne les instructions d'utilisation détaillées intégrées dans le téléviseur et vous aide à mieux comprendre les procédures de chaque fonction.

# **1 Affichez [AIDE]**

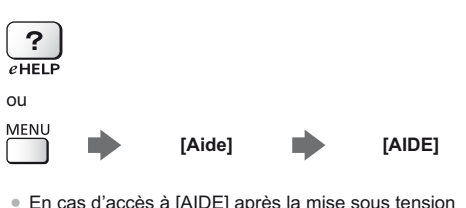

- En cas d'accès à [AIDE] après la mise sous tension du téléviseur, l'écran de confirmation s'affiche pour choisir d'aller sur la [Première page] ou sur la [Dernière page affichée].
- **2 Sélectionnez la catégorie et l'élément**

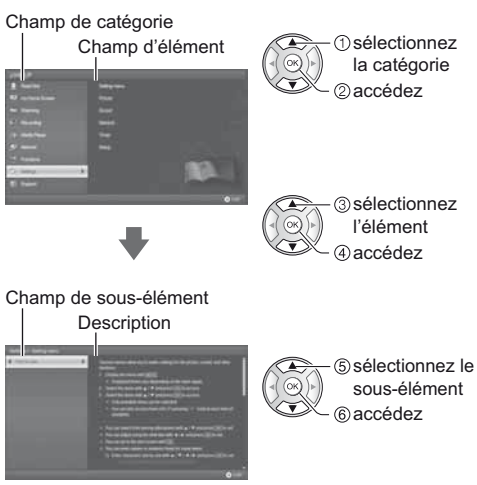

· Pour retourner au champ précédent

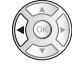

· Pour faire défiler la description (si elle contient plusieurs pages)

Pendant que la description est en surbrillance

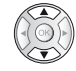

· Pour afficher le menu associé à la description (seulement pour certaines descriptions)

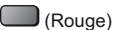

sous-élément

# **Utiliser les fonctions du menu**

Les diverses éléments des menus permettent d'effectuer les réglages de l'image, du son et d'autres fonctions.

# **1 Affichez le menu**

# **MENU**

-Affiche les fonctions réglables (varie suivant le signal d'entrée).

# **2 Sélectionnez le menu**

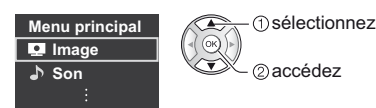

# **3 Sélectionnez l'élément**

#### Exemple : [Son]

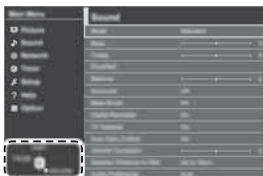

Guide d'utilisation

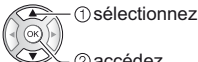

2) accédez

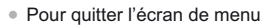

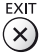

-Pour retourner à l'écran précédent BACK/<br>RETURN

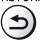

-Pour changer de page de menu

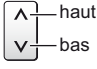

#### **Faites votre choix parmi les options disponibles**

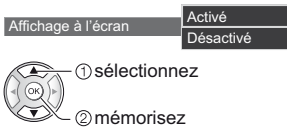

# **Réglez à l'aide de la barre coulissante**

Netteté 50 Déplacé

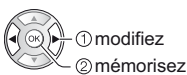

# **Passez à l'écran suivant**

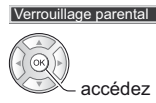

## **Saisissez les caractères via le menu de saisie libre**

Vous pouvez saisir librement les noms ou les chiffres pour certaines options.

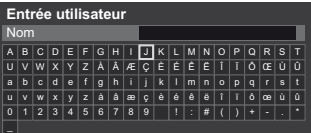

**1** Saisissez les caractères un à un

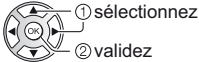

- **2** Mémorisez<br>BACK/<br>RETURN ั∍
- -Vous pouvez saisir les caractères en utilisant les touches numériques.

#### **Pour réinitialiser les réglages**

- -Réglages de l'image ou du son uniquement  **[Réinitialiser par défaut] dans le menu Image ou le menu Son**
- -Pour réinitialiser tous les réglages
- **[Réglage usine] dans [Menu système] (menu Configuration)**

# **Modification des paramètres d'image et de son**

# **I** Image

**1 Affichez le menu et sélectionnez [Image]**

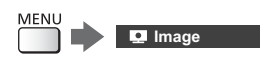

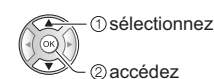

# **2 Sélectionnez [Mode Image]**

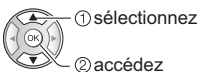

accédez

# **3 Sélectionnez le mode image**

Vous pouvez sélectionner votre mode favori pour chaque entrée.

#### **[Dynamique]:**

Améliore le contraste et la netteté pour un visionnement dans une pièce très éclairée.

#### **[Normal]:**

Utilisation normale pour un visionnement dans des conditions normales d'éclairage.

#### **[Cinéma]:**

Améliore les performance du contraste, du noir et de la reproduction des couleurs pour le visionnement de films dans une pièce sombre.

#### **[Vrai cinéma]:**

Reproduit la qualité de l'image d'origine avec précision sans aucune révision.

#### **[Personnalisé]:**

Permet d'ajuster chaque élément du menu manuellement selon votre qualité d'image préférée.

-Les options suivantes peuvent être réglées et mémorisées pour chaque mode.

[Rétro-éclairage] / [Contraste] / [Luminosité] / [Couleur] / [Teinte] / [Netteté] / [Température de couleur] / [Couleur vive] / [Commande adapt. rétroécl.] / [Sonde de temp. ambiante] / [Réduction du bruit] / [Réduction du bruit MPEG]

- -Pour plus d'informations relatives aux autres éléments, reportez-vous à [AIDE] (Paramètres > Image).
- -Pour réinitialiser le [Mode Image] actuel aux paramètres par défaut
	- **[Réinitialiser par défaut] dans le menu Image**

 $S$ on

**1 Affichez le menu et sélectionnez [Son]**

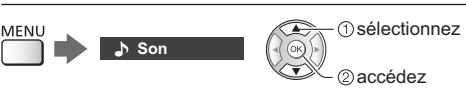

# **2 Sélectionnez [Mode sonore]**

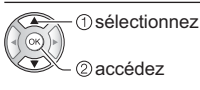

# **3 Sélectionnez le mode son**

Vous pouvez sélectionner votre mode favori pour chaque entrée.

#### **[Standard]:**

Assurer une qualité sonore correcte pour tous les types de scènes.

#### **[Musique]:**

Améliore la qualité sonore pour regarder des vidéos musicales, etc.

#### **[Parole]:**

Améliore la qualité sonore pour regarder des informations, des feuilletons, etc.

#### **[Utilisateur]:**

Permet d'ajuster manuellement le son en utilisant l'égaliseur afin de convenir à votre qualité sonore préférée.

- -Les options suivantes peuvent être réglées et mémorisées pour chaque mode.
	- [Grave] / [Aigu] / [Surround]

Pour le mode Utilisateur, [Equalizer] est disponible dans le menu Son au lieu de [Grave] et [Aigu]. Sélectionnez [Equalizer] et ajustez la fréquence.

- Cette fonction est effective uniquement pour le son des haut-parleurs du téléviseur.
- -Pour plus d'informations relatives aux autres éléments, reportez-vous à [AIDE] (Paramètres > Son).
- -Pour réinitialiser le [Mode sonore] actuel aux paramètres par défaut **[Réinitialiser par défaut] dans le menu Son**

# **Refaire le réglage depuis le menu Configuration**

Règle à nouveau automatiquement toutes les chaînes captées dans la zone.

- -Cette fonction est disponible si le réglage de chaîne est déjà exécuté.
- -Seul le mode sélectionné est réglé. Tous les réglages de syntonisation précédents sont effacés.
- -Le code PIN de verrouillage parental est requis pour régler de nouveau les chaînes verrouillées.
- -Si le réglage n'a pas été complètement exécuté  **[Installation manuelle chaînes] dans [Réglage menu] (menu Configuration)**
- Pour plus de détails, reportez-vous à [AIDE] (Visionnage > Réglage et édition des chaînes > Installation auto chaînes).

# **DVB-S**

# **1 Sélectionnez DVB-S**

# $TV$

**2 Affichez le menu et sélectionnez [Configuration]**

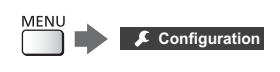

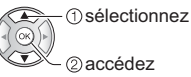

# **3 Sélectionnez [Installation chaînes DVB-S]**

 sélectionnez accédez

# **4 Choisissez [Antenne] et [Configuration LNB]**

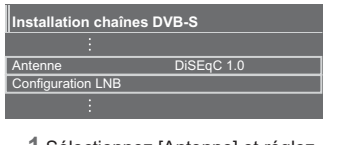

- **1** Sélectionnez [Antenne] et réglez
- **2** Sélectionnez [Configuration LNB]
- **3** Choisissez [LNB] et [Satellite]

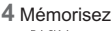

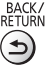

**5 Sélectionnez [Installation auto chaînes]**

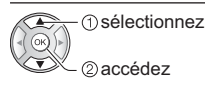

- **6 Choisissez [Mode recherche] / [Mode scan]**
- -Après paramètres, sélectionnez [Lancer balayage].
- **7 Un écran de confirmation s'affiche et appuyez sur la touche OK pour lancer la Configuration auto** (les réglages se font automatiquement)

**Une fois l'opération terminée, la chaîne qui se trouve sur la position la plus basse s'affiche.**

# **DVB-C, DVB-T, Analogique**

**1 Sélectionnez DVB-C, DVB-T ou Analogique**

 $\lceil \text{TV} \rceil$ 

**2 Affichez le menu et sélectionnez [Configuration]**

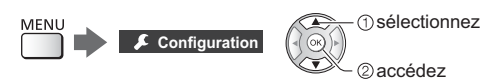

**3 Sélectionnez [Installation chaînes DVB-C], [Installation chaînes DVB-T] ou [Installation chaînes analog.]**

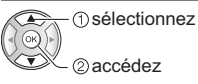

- -Le nom des menus dépend du mode TV.
- **4 Sélectionnez [Installation auto chaînes]**
- **5 Choisissez [Réglages installation auto des chaînes DVB-C]** (DVB-C)
- -Après paramètres, sélectionnez [Lancer balayage].
- **6 Un écran de confirmation s'affiche et appuyez sur la touche OK pour lancer la Configuration auto** (les réglages se font automatiquement)

**Une fois l'opération terminée, la chaîne qui se trouve sur la position la plus basse s'affiche.**

# **1 Sélectionnez DVB-via-IP**

TV

# **2 Affichez le menu et sélectionnez [Configuration]**

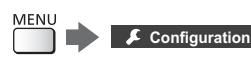

 sélectionnez 2accédez

**3 Sélectionnez [Installation chaînes DVB-via-IP]**

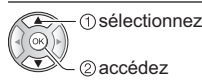

**4 Sélectionnez [Installation auto chaînes]**

**5 Un écran de confirmation s'affiche, appuyez ensuite sur la touche OK pour valider**

# **6 Sélectionnez un serveur dans [Liste de serveurs]**

**1** Validez un serveur

**2** Sélectionnez [Recherche de chaînes]

# **7 Sélectionnez un mode de recherche**

# **8 Choisissez [Paramètres client]**

- **1** Sélectionnez [Paramètres client]
- **2** Sélectionnez l'environnement réseau entre le client et le serveur
- **3** Sélectionnez [Liste de serveurs]

# **9 Sélectionnez [Recherche de chaînes]**

# **10 Réglez [Mode de recherche DVB-via-**

**IP]** (Les réglages s'effectuent automatiquement)

• Choisissez [Configuration satellite DVB-via-IP] (DVB-S)

**Une fois l'opération terminée, la chaîne qui se trouve sur la position la plus basse s'affiche.**

# **Régler et éditer les chaînes**

Vous pouvez régler de nouveau les chaînes, créer des listes de chaînes favorites, ignorer les chaînes non désirées, etc.

• Pour plus de détails, reportez-vous à [AIDE] (Visionnage > Réglage et édition des chaînes).

# **1 Sélectionnez le mode**

 $\boxed{TV}$ 

**2 Affichez le menu et sélectionnez [Configuration]**

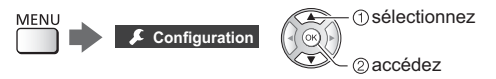

**3 Sélectionnez [Installation chaînes DVB-S], [Installation chaînes DVB-C], [Installation chaînes DVB-T], [Installation chaînes DVB-via-IP] ou [Installation chaînes analog.]**

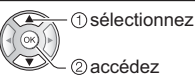

accédez

• Le nom des menus dépend du mode TV.

## **[Éditer les favoris]**

## **Liste de vos chaînes DVB favorites**

Créez vos listes de chaînes favorites parmi les divers diffuseurs (jusqu'à 4 : [Favori]1 à 4).

Les listes de favoris sont disponibles sous "Catégorie" dans la bannière et l'écran Guide des programmes.

**1** Sélectionnez une chaîne à ajouter à la liste  $(-\circ)$ : Chaîne cryptée)

Exemple : DVB-C

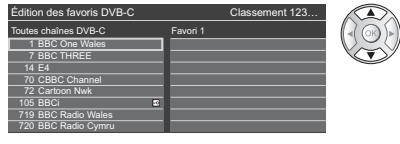

-Pour classer les noms de chaîne par ordre alphabétique

(Rouge)

- -Pour afficher d'autres favoris  $\Box$  (Vert)
- -Pour changer la catégorie

#### **2** Ajoutez-la à la liste des Favoris

#### Exemple : DVB-C

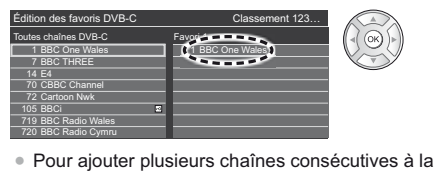

liste en une seule fois

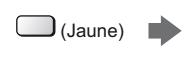

 créez le bloc de chaîne 2ajoutez

-Pour ajouter toutes les chaînes à la liste

 $\bigcup$  (Jaune)  $\bigcup$  (Vert)

**3** Mémorisez

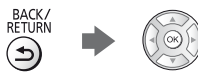

# **Pour modifier la liste des favoris DVB**

Vous pouvez modifier la liste des favoris pendant que le curseur se trouve sur la chaîne dans la liste des favoris.

#### -Pour déplacer la chaîne

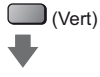

Sélectionnez la nouvelle position

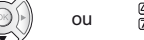

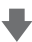

Mémorisez

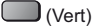

-Pour supprimer la chaîne

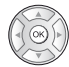

- -Pour supprimer toutes les chaînes  $\bigcup$  (Jaune)
- Pour nommer les favoris

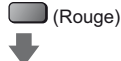

Saisissez les caractères (maximum : 10 caractères)

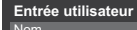

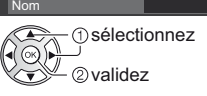

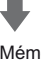

Mémorisez BACK/<br>RETURN

# **[Liste des chaînes]**

#### **Sauter les chaînes non désirées**

Vous pouvez cacher (ignorer) les chaînes non désirées. Les chaînes cachées ne peuvent s'afficher qu'avec cette fonction.

#### **Sélectionnez une chaîne pour l'afficher ou la cacher** Exemple : DVB-C

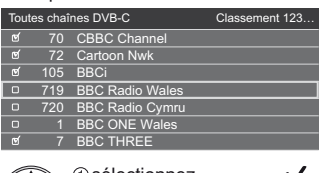

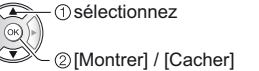

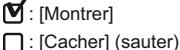

- Pour afficher toutes les chaînes (DVB / Analogique) (Jaune)
- -Pour classer les noms de chaîne par ordre alphabétique (DVB)

 $\Box$  (Rouge)

-Pour changer la catégorie (DVB) (Bleu)

#### **Modifier les chaînes DVB / analogiques**

-Pour intervertir / déplacer la position de la chaîne (si disponible)

 $\Box$  (Vert)

Définissez la nouvelle position

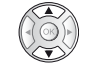

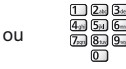

Mémorisez

(Vert)

-Pour régler de nouveau chaque chaîne ([Installation manuelle chaînes]) (Analogique)

(Rouge)

-Pour renommer la chaîne (Analogique) (Bleu)

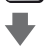

Saisissez les caractères (maximum : 5 caractères)

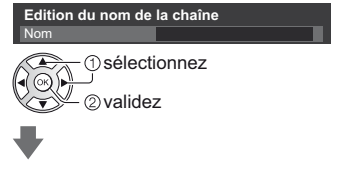

Mémorisez<br>BACK/<br>RETURN  $\bigoplus$ 

#### **Remarque**

-Si un magnétoscope est raccordé uniquement au moyen du câble RF en analogique, éditez [VCR].

# **[Actualiser liste chaînes]**

En mettant à jour la liste des chaînes DVB, vous pouvez ajouter de nouvelles chaînes, effacer des chaînes supprimées ou modifier le nom et la position de chaînes automatiquement.

- -La liste des chaînes est mise à jour tout en préservant vos réglages dans [Éditer les favoris], [Liste des chaînes], [Verrouillage parental], etc.
- -Selon l'état du signal, il est possible que l'actualisation ne fonctionne pas correctement.

# **Verrouillage parental**

Vous pouvez verrouiller des chaînes spécifiques ou des bornes d'entrée AV pour en restreindre l'accès.

Un message s'affiche lors de la sélection de la chaîne / entrée verrouillée. Saisissez le code PIN pour permettre le visionnement.

• Pour plus de détails, reportez-vous à [AIDE] (Fonctions > Verrouillage parental).

# **1 Affichez le menu et sélectionnez [Configuration]**

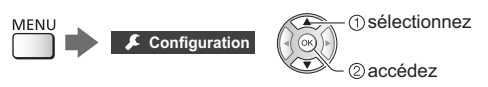

# **2 Sélectionnez [Verrouillage parental]**

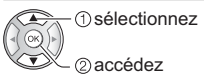

1 Entrez le code PIN (4 chiffres)<br>நடுக்கு<br>குதித்

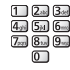

- -Saisissez le code PIN deux fois lors de la première configuration.
- -Notez le code PIN au cas où vous l'oublieriez.
- -Il se peut que "0000" soit mémorisé comme code PIN par défaut, suivant le pays sélectionné.
- **2** Sélectionnez [Liste chaînes] et réglez la chaîne ou l'entrée à verrouiller

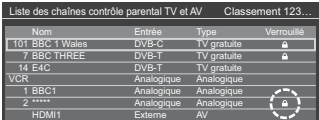

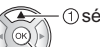

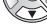

sélectionnez

verrouiller / déverrouiller

 : Apparaît lorsque la chaîne ou l'entrée est verrouillée

• Pour tout verrouiller

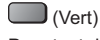

• Pour tout déverrouiller

(Jaune)

-Pour classer les noms de chaîne par ordre alphabétique

(Rouge)

-Pour passer au haut de l'entrée / du groupe d'entrées suivant

 $\Box$  (Bleu)

# **Regarder les entrées externes**

Raccordez l'appareil externe (VCR, DVD, etc.) pour en visionner les données via l'entrée.

● Pour plus de détails, reportez-vous à [AIDE] (Visionnage > Appareil externe).

# **1 Affichez le menu Sélection d'entrée**

# $AV$

# **2 Sélectionnez le mode d'entrée de la connexion à l'appareil**

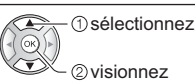

- -Le téléviseur reçoit des signaux d'entrée en se connectant automatiquement par péritel lorsque la lecture commence.
	- Les signaux reçus sont automatiquement identifiés par la borne péritel (8 broches).
	- Cette fonction est aussi disponible pour les connexions HDMI lorsque [VIERA Link] est réglé sur [Activé].
	- Lorsque le mode d'entrée ne commute pas automatiquement, appliquez les instructions cidessus ou vérifiez la configuration de l'appareil.
- -Vous pouvez également sélectionner l'entrée en appuyant sur la touche AV. Appuyez plusieurs fois jusqu'à ce que l'entrée désirée soit sélectionnée.
- Vous pouvez sélectionner [COMPONENT] et [VIDEO] dans [AV2].

# **Commander un autre appareil à l'aide de la télécommande du téléviseur**

Vous pouvez contrôler le contenu dans le Lecteur multimédia / serveur multimédia, les fonctions d'enregistrement ou les appareils raccordés à l'aide des boutons suivants de la télécommande de ce téléviseur.

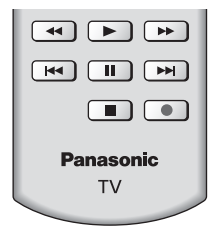

# **Comment changer le code**

Chaque produit Panasonic dispose de son propre code de télécommande. Changez le code en fonction du produit à utiliser.

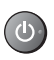

**Appuyez de manière continue sur le Commutateur de mode de veille Activé / Désactivé pendant les opérations suivantes**

Saisissez le code approprié, en vous reportant au tableau

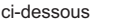

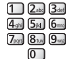

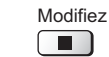

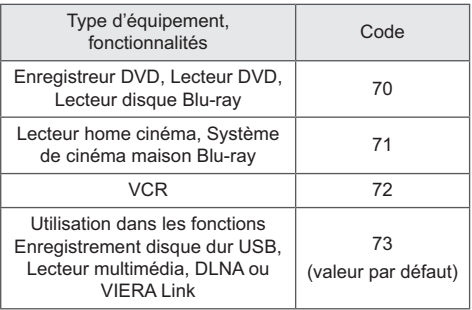

# **Afficher le télétexte**

Les services de télétexte sont des informations textuelles fournies par les diffuseurs.

Les fonctions peuvent varier suivant le diffuseur.

● Pour plus de détails, reportez-vous à [AIDE] (Visionnage > Télétexte).

## **Mode TOP** (pour une diffusion de texte TOP)

TOP améliore considérablement le service de télétexte standard, en facilitant la recherche et en fournissant un guide efficace.

- -Survol rapide des informations de télétexte disponibles
- -Sélection facile du sujet, étape par étape
- -Informations d'état de page en bas de l'écran
- -Page du haut / bas disponible

(Rouge) / (Vert)

- -Pour sélectionner parmi les blocs de sujets  $\Box$  (Bleu)
- -Pour sélectionner le sujet suivant à l'intérieur du bloc de sujets

(Après le dernier sujet, la sélection passe au bloc de sujets suivant.)

(Jaune)

■ Mode FLOF (FASTEXT) (pour une diffusion FLOF (FASTEXT))

En mode FLOF, quatre sujets de couleurs différentes apparaissent en bas de l'écran. Pour obtenir plus d'informations sur l'un de ces sujets, appuyez sur la touche de couleur correspondante. Ce service permet d'accéder facilement aux informations relatives aux sujets présentés.

#### **Mode Liste**

En mode Liste, quatre numéros de page de couleurs différentes apparaissent en bas de l'écran. Chacun de ces numéros peut être modifié et enregistré dans la mémoire du téléviseur.

#### ■ Pour changer de mode

 **[Télétexte] dans [Affichage réglages] (menu Configuration)**

Barre de couleur

# **1 Passez à Télétexte**

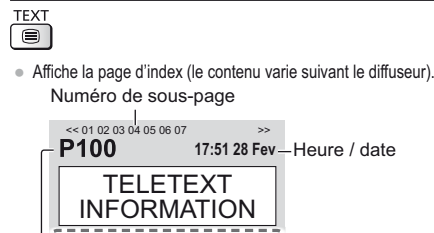

Numéro de page actuel

**2 Sélectionnez la page**

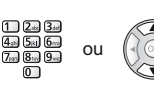

 $\overline{\mathbb{Q}}$   $\overline{\mathbb{Q}}$   $\overline{\mathbb{Q}}$   $\overline{\mathbb{Q}}$  Touches de couleur (Correspond à la barre de couleur)

- **Pour regarder la télévision et le télétexte dans deux fenêtres en même temps**
- -Les commandes ne sont exécutables que dans l'écran télétexte.

Sélectionnez [Image et texte] On ou Off

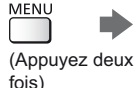

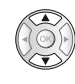

# **Pour régler le contraste**

(Appuyez trois fois)

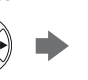

# **Pour retourner au mode TV**<br>EXIT

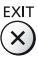

# **Utiliser le Guide TV**

Guide TV - Le guide électronique des programmes (EPG) présente à l'écran une grille des programmes actuellement diffusés et des émissions à venir pour les sept prochains jours (selon le diffuseur).

- -La première fois que vous allumez le téléviseur, ou s'il est resté éteint pendant plus d'une semaine, le Guide des programmes peut mettre un certain temps à apparaître complètement.
- -Pour plus de détails, reportez-vous à [AIDE] (Visionnage > Guide TV).

# **1 Sélectionnez le mode**

# TV

# **2 Affichez le Guide TV**

**GUIDE** -Appuyez de nouveau pour changer la présentation. ([Paysage] / [Portrait]) Affichez [Paysage] pour voir plusieurs chaînes.

> Affichez [Portrait] pour voir une chaîne à la fois.

#### Exemple : [Paysage]

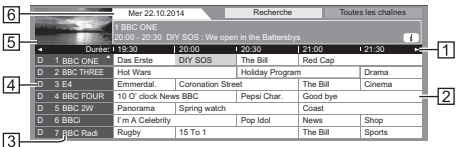

- **T** Durée
- 2 Programme
- 3 Position et nom de la chaîne
- [D]: DVB-T
	- [A]: Analogique
- Écran TV
- 6 Date

# **Pour regarder le programme**

**1** Sélectionnez le programme actuel

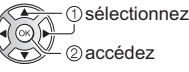

- -Le programme actuel est affiché dans le coin supérieur gauche de l'écran.
- **2** Sélectionnez [Voir programme] (DVB)

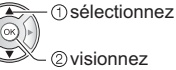

-Pour utiliser [Programmation minuterie] ou [Enregistrement signal supporté] (selon disponibilité) **(p. 26)**

# **[Programmation minuterie]**

**Sélectionnez le programme à venir**

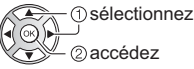

accédez

• Pour vérifier / modifier / annuler un événement programmé **(p. 26)**

# **Pour retourner au mode TV**

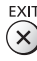

# **Enregistrement avec un disque dur USB**

Vous pouvez enregistrer les programmes télévisés numériques sur le disque dur USB et avoir le plaisir de les regarder de différentes façons.

● Pour plus de détails, reportez-vous à [AIDE] (Enregistrement).

#### **Préparatifs**

- -Préparez le disque dur USB pour un usage exclusif avec ce téléviseur.
- -Assurez-vous de raccorder le disque dur USB à la prise de courant.
- Pour retirer en toute sécurité le disque dur USB du téléviseur  **[Retirer USB en sécurité] dans [Config. Périph. USB] (menu Configuration)**
- -Vérifiez que le type de terminal et les fiches des câbles sont corrects pour la connexion.

#### Prise de courant

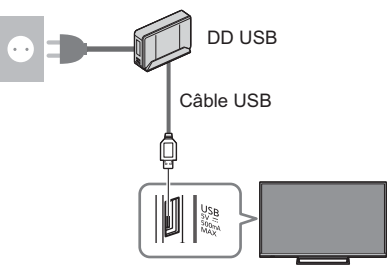

# **Réglage du disque dur USB**

Formatez et configurez le disque dur USB avec ce téléviseur pour pouvoir l'utiliser à des fins d'enregistrement.

- -Veuillez noter que le disque dur USB sera formaté et que toutes les données qu'il contient seront supprimées après cette configuration.
- -Avant le réglage, raccordez le disque dur USB et assurez-vous de le mettre en marche.

# **1 Affichez le menu et sélectionnez [Configuration]**

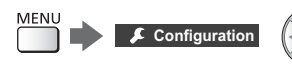

# **2 Sélectionnez [Config. Périph. USB]**

 sélectionnez 2accédez

sélectionnez

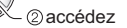

**3 Sélectionnez le disque dur USB à utiliser pour l'enregistrement et lancez la procédure de configuration**

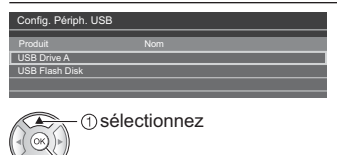

lancer la configuration

-Suivez les instructions à l'écran.

#### **Enregistrement**

**1 Affichez le menu et sélectionnez [Configuration]**

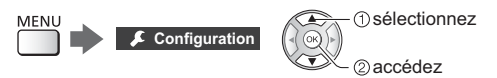

# **2 Sélectionnez [Réglages enregistrement]**

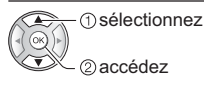

## **[Enregistrement une touche]**

Enregistre immédiatement l'émission en cours sur le disque dur USB.

-Vérifiez que le code de la télécommande est "73" (p. 22).

#### **Sélectionnez la durée d'enregistrement maximale**

Enregistrement une touche 180 minutes **Réglages enregistrement**

#### sélectionnez

accédez / mémorisez

■ Pour lancer l'Enregistrement une touche  $\overline{\phantom{a}}$ 

# **[REW LIVE TV]**

Enregistre continuellement le programme en cours sur le disque dur USB avec une durée d'enregistrement maximale.

-Vérifiez que le code de la télécommande est "73" (p. 22).

**Sélectionnez [Automatique] pour lancer [REW LIVE TV].**

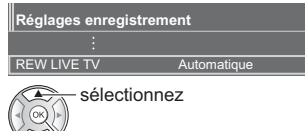

accédez / lancez [REW LIVE TV]

- -Lorsque vous sélectionnez [Automatique], l'enregistrement démarre automatiquement.
- -Il est possible que l'enregistrement ne démarrer pas si un autre enregistrement est en cours, que le signal TV est faible ou qu'aucune image ne s'affiche.

## **Pour utiliser [REW LIVE TV]**

• Pour effectuer une pause

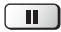

- -Pour effectuer une recherche arrière (jusqu'à 90 minutes)  $\blacktriangleleft$
- -Après une pause ou une recherche arrière, les touches suivantes peuvent être utilisées.

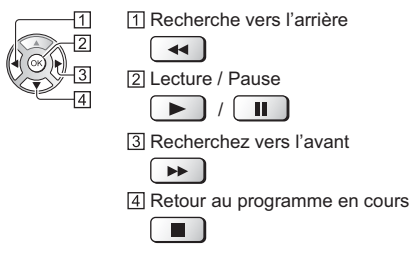

# **Pour arrêter [REW LIVE TV]**

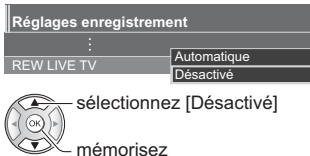

- -Si vous arrêtez [REW LIVE TV], le contenu enregistré pour [REW LIVE TV] sera effacé.
- -[REW LIVE TV] est arrêté et le contenu enregistré est supprimé automatiquement dans les situations suivantes : (Même si [REW LIVE TV] s'arrête dans les situations suivantes, aussi longtemps que le réglage est maintenu sur [Automatique], le nouvel enregistrement démarre automatiquement si les conditions d'enregistrement le permettent.)
	- Autres chaînes sélectionnées
	- Chaîne verrouillée sélectionnée
	- Chaîne non valide sélectionnée
	- Aucun signal TV
	- Entrée externe sélectionnée
	- Lorsqu'une application en plein écran (TV Guide, Media Player, eHELP, etc.) est lancée
	- Lorsque le téléviseur passe en mode veille ou s'éteint
	- Lorsqu'un autre enregistrement commence

# **Programmation de la minuterie**

Cette fonction vous permet de choisir les programmes pour lesquels vous souhaitez un rappel ou que vous souhaitez enregistrer sur le disque dur USB.

- -Pour plus de détails, reportez-vous à [AIDE] (Enregistrement > Programmation minuterie).
- **1 Sélectionnez DVB-S, DVB-C, DVB-T ou DVB-via-IP**

 $\boxed{TV}$ 

**2 Affichez le menu et sélectionnez [Minuterie]**

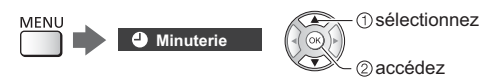

# **3 Sélectionnez [Programmation minuterie]**

 sélectionnez accédez

# **Définissez les détails de l'événement programmé**

**1** Commencez à procéder aux réglages

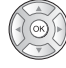

**2** Sélectionnez [Enr. DD USB] ou [Rappel]

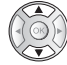

## **[Enr. DD USB]:**

Enregistre le programme sur un disque dur USB.

Lorsqu'arrive l'heure de démarrage, la chaîne change automatiquement et les signaux audio et vidéo sont émis. Un message de rappel peut s'afficher 2 minutes avant l'heure de démarrage si vous regardez la télévision.

#### **[Rappel]:**

Vous rappelle de regarder le programme.

Lorsque vous regardez la télévision, un message de rappel s'affiche 2 minutes avant l'heure de démarrage.

Appuyez sur la touche OK pour passer à la chaîne programmée.

**3** Sélectionnez et réglez l'élément (chaîne, date, heure de début, heure de fin) (répétez les opérations comme indiqué ci-dessous)

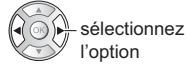

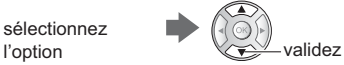

-[3] et [6] peuvent aussi être saisis à l'aide des touches numériques.

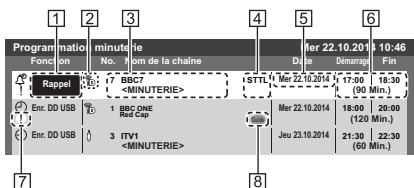

- Fonction [Enr. DD USB] / [Rappel] mode TV
	- [<sup>6</sup>21: DVB-S
	- [Å]: DVB-C
	- [ ]: DVB-T
	- [<sup>46</sup>]: DVB-via-IP
- -Vous ne pouvez pas changer le mode dans le menu. Position de la chaîne, nom de la chaîne, etc.
- Affiche les sous-titres (selon disponibilité)
	- -Pour régler les sous-titres pour [Rappel] (Jaune)

**5** Date

- Heure de début / Heure de fin / Durée (affichage automatique)
- : événements programmés en chevauchement
- [Enregistrement signal supporté] (selon disponibilité)
	- -Cette fonction est la Programmation de la minuterie qui est commandée par les informations du Guide des programmes ; si les heures de début et de fin sont modifiées par le diffuseur, l'événement de programmation de la minuterie suivra la modification. Remarquez que cette fonction ne fonctionne de façon fiable que si les informations reçues des diffuseurs sont correctes.

**4** Mémorisez

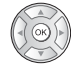

# **Pour éditer un événement programmé**

sélectionnez l'événement

accédez

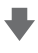

Corrigez selon besoin

-Pour supprimer un événement programmé

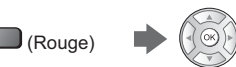

-Pour annuler temporairement un événement programmé

 $\mathbf{J}$  (Bleu)

• Appuyez à nouveau pour arrêter l'annulation.

# **Utilisation du Lecteur multimédia**

Le Lecteur multimédia vous permet d'afficher des fichiers photo, de lire des fichiers vidéo et audio enregistrés sur la carte mémoire flash USB / le périphérique réseau, et le contenu enregistré avec ce téléviseur vers le disque dur USB formaté.

-Pour plus de détails, reportez-vous à [AIDE] (Lecteur multimédia). Mode Photo :

Les photos enregistrées avec des appareils photo numériques sont affichées.

Mode Vidéo :

Les vidéos enregistrées avec des caméras vidéo numériques et les données vidéo numériques sont lues.

Mode TV enregistrée (pour un disque dur USB exclusif) :

Les émissions de télévision enregistrées sur le disque dur USB associé sont lues.

Mode Musique :

Les données audio numériques sont lues.

#### ■ Pour insérer ou retirer la carte mémoire **flash USB**

Assurez-vous du bon alignement lors de l'insertion ou du retrait.

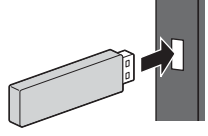

-Pour retirer en toute sécurité la carte mémoire flash USB du téléviseur

 **[Retirer USB en sécurité] dans [Config. Périph. USB] (menu Configuration)**

- -Vérifiez que le type de terminal et de périphérique est correct pour la connexion.
- Pour la connexion du disque dur USB **→ (p. 25)**

# **1 Insérez la carte mémoire flash USB dans le téléviseur**

-Pour lire le contenu du disque dur USB / périphérique réseau, assurez-vous que la connexion et les réglages sont terminés.

# **2 Affichez [Liste APPS] et sélectionnez [Lecteur multimédia]**

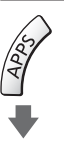

Exemple : [Liste APPS]

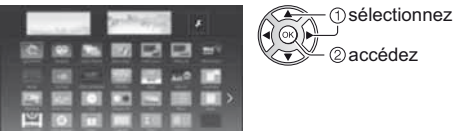

# **3 Sélectionnez le périphérique**

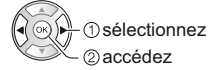

- -Si un seul périphérique est raccordé, cette étape est sautée.
- -Le périphérique réseau déjà connecté au téléviseur est également affiché.
	- : Saisir votre nom d'utilisateur / mot de passe pour y accéder.
	- **Ru**: Le nom d'utilisateur / mot de passe ont déjà été saisis.

# **4 Sélectionnez le contenu**

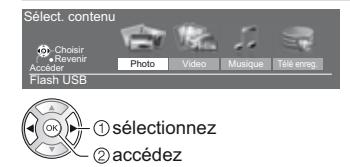

# **5 La fenêtre des miniatures s'affiche**

Exemple : Miniatures - [Toutes les photos]

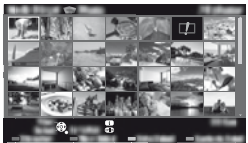

-Pour afficher / cacher les informations du fichier mis en surbrillance

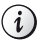

## **Remarque**

- -Sélectionnez le périphérique et le contenu appropriés pour la lecture de chaque fichier.
- -Vous pouvez utiliser les touches suivantes pendant la lecture. Vérifiez que le code de la télécommande est "73" (p. 22).

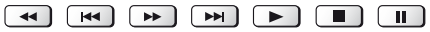

# **Utilisation d'un réseau domestique**

# **DLNA**®

Ce téléviseur est un produit DLNA Certified™.

DLNA (Digital Living Network Alliance) est une norme qui facilite l'électronique numérique DLNA Certified et la rend plus pratique à utiliser sur un réseau domestique. Pour en savoir plus, rendez-vous sur www.dlna.org.

Pour utiliser les fonctionnalités DLNA, vous avez besoin d'un environnement réseau domestique et vous pouvez utiliser les fonctionnalités sans environnement réseau à large bande.

-Pour plus de détails, reportez-vous à [AIDE] (Réseau).

# **Connexions réseau**

■ Connexion sans fil (pour DLNA et le service **Internet)**

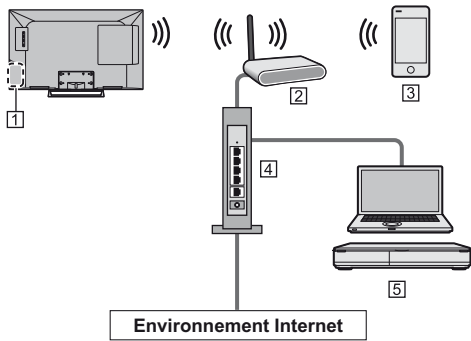

- Réseau local sans fil intégré
- Point d'accès
- **3** Smartphone
- Concentrateur / routeur
- Serveur de médias DLNA Certified (PC, etc.)

## **Connexion câblée (pour DLNA et le service Internet)**

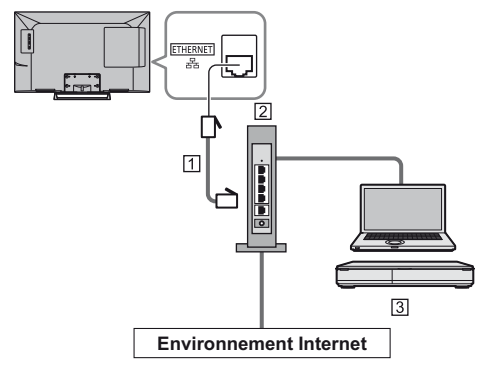

- Câble LAN (blindé)
- -Utilisez le câble LAN STP (Shielded Twist Pair).
- Concentrateur / routeur
- Serveur de médias DLNA Certified (PC, etc.)

## **Configuration du réseau**

-Vérifiez que les connexions sont terminées avant de démarrer la configuration Réseau.

# **1 Affichez le menu et sélectionnez [Réseau]**

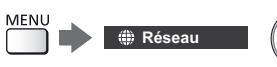

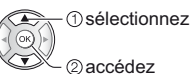

# **2 Sélectionnez [Connexion réseau]**

-Suivez les instructions à l'écran.

# **Utilisation des fonctionnalités DLNA**®

-Vérifiez que la configuration du serveur multimédia, des connexions réseau et des paramètres réseau est terminée.

#### **Lecture du contenu partagé enregistré sur le serveur multimédia**

Enregistrez des photos, des vidéos ou de la musique sur le serveur multimédia DLNA Certified (par exemple, un ordinateur avec Windows 7 / Windows 8 installé, un enregistreur DIGA, etc.) connecté à votre réseau domestique. Vous pouvez ensuite profiter de ce contenu sur ce téléviseur.

# **1 Affichez [Liste APPS] et sélectionnez [Serveur Media]**

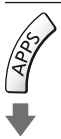

Exemple : [Liste APPS]

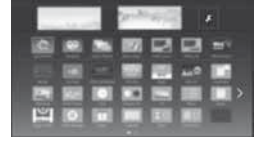

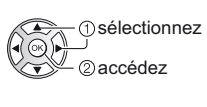

# **2 Sélectionnez l'un des serveurs multimédia**

Exemple : Liste des serveurs multimédia

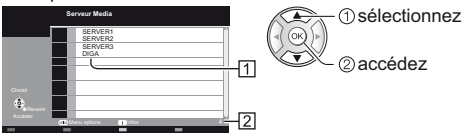

Serveurs multimédia disponibles

#### [2] Nombre total répertorié

- -Pour accéder à un autre téléviseur, sélectionnez le nom de celui-ci dans la liste des serveurs multimédia affichée.
- -Pour afficher / cacher les informations sur le serveur multimédia mis en surbrillance

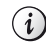

# **3 Sélectionnez le fichier**

 sélectionnez 2) accédez

- -Selon les conditions du serveur multimédia, vous devrez peut-être sélectionner le dossier avant de sélectionner le fichier.
- -Pour afficher / cacher les informations du fichier mis en surbrillance

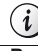

#### **Remarque**

- -Les fichiers non lisibles sont aussi répertoriés, mais ne peuvent pas être sélectionnés.
- -Vous pouvez utiliser les touches suivantes pendant la lecture. Vérifiez que le code de la télécommande est "73" (p. 22).

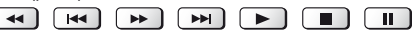

 **Lire le contenu partagé sur ce téléviseur avec l'équipement réseau DMC (contrôleur multimédia numérique)**

Vous pouvez profiter du contenu enregistré sur le serveur multimédia en utilisant l'équipement réseau DMC (un smartphone, un ordinateur avec Windows 7 / Windows 8 installé, etc.) connecté à votre réseau domestique.

-Pour plus de détails, reportez-vous à [AIDE] (Réseau).

#### **Partager le contenu de ce téléviseur avec un autre équipement réseau**

Vous pouvez profitez des contenus de ce téléviseur sur les autres appareils VIERA certifiés DLNA connectés à votre réseau local.

-Pour plus de détails, reportez-vous à [AIDE] (Réseau).

# **FAQ**

Avant de demander de l'aide, essayez d'abord de régler le problème en vous reportant à ces instructions simples.

● Pour plus de détails, reportez-vous à [AIDE] (Assistance > FAQ).

#### **Le téléviseur ne s'allume pas**

-Vérifiez que le câble d'alimentation est branché sur le téléviseur et sur la prise secteur.

#### **Le téléviseur entre en "Mode de veille"**

-La fonction de mise en veille automatique est activée.

#### **La télécommande ne fonctionne pas ou fonctionne de manière sporadique**

- Les piles sont-elles bien insérées ? **➡ (p. 12)**
- -Le téléviseur a-t-il été allumé ?
- -Les piles sont peut-être faibles. Remplacez-les par des piles neuves.
- -Pointez la télécommande directement vers le capteur de signal de télécommande du téléviseur (dans un rayon de 7 m et sous un angle de 30 degrés du capteur de signal).
- -Placez le téléviseur à l'écart des rayons du soleil ou autres sources de lumière intense, pour éviter qu'ils ne brillent sur le capteur de signal de télécommande du téléviseur.

#### **Aucune image ne s'affiche**

- -Vérifiez que la TV est allumée.
- -Vérifiez que le câble d'alimentation est branché sur le téléviseur et sur la prise secteur.
- -Vérifiez que le bon mode d'entrée est sélectionné.
- -Vérifiez que le réglage de [AV2] ([COMPONENT] / [VIDEO]) dans [Sélection d'entrée] correspond au signal émis par l'appareil externe.
- -L'option [Rétro-éclairage], [Contraste], [Luminosité] ou [Couleur] du menu Image est-elle réglée sur la valeur minimum ?
- -Vérifiez que tous les câbles requis sont installés et que toutes les connexions sont fermement établies.

#### **Une image anormale s'affiche**

- -Un auto-test est intégré dans le téléviseur. Permet d'établir un diagnostic des problèmes d'image ou de son.
	- **[Auto-évaluation du téléviseur] (menu Aide)**
- -Éteignez le téléviseur à l'aide de son interrupteur d'alimentation, puis rallumez-le.
- -Si le problème persiste, initialisez tous les réglages. **[Réglage usine] dans [Menu système] (menu Configuration)**

#### **Des parties du téléviseur chauffent**

-Des parties du téléviseur peuvent chauffer. Ces

augmentations de température ne posent aucun problème en termes de performances ou de qualité.

#### **Si vous le poussez avec le doigt, le panneau d'affichage bouge légèrement et fait du bruit**

-Un léger espace est présent autour du panneau afin d'éviter son endommagement. Il ne s'agit pas d'un dysfonctionnement.

# **Retirez tout d'abord la fiche du cordon d'alimentation de la prise de courant.**

# **Panneau d'affichage, Coffret, Piédestal**

#### **Entretien régulier :**

Essuyez doucement la surface du panneau d'affichage, du coffret ou du piédestal à l'aide d'un chiffon doux pour nettoyer la saleté ou les empreintes.

#### **Pour la saleté récalcitrante :**

- (1) Dépoussiérez d'abord la surface.
- (2) Imbibez un chiffon doux avec de l'eau pure ou un détergent neutre dilué (1 volume de détergent pour 100 volumes d'eau).
- (3) Essorez bien le chiffon. (Veillez à ce que les liquides n'entrent pas dans le téléviseur car ceci pourrait causer des défaillances du produit.)
- (4) Nettoyez soigneusement l'humidité et toute trace récalcitrante.
- (5) Enfin, essuyez toute trace d'humidité.

#### **Attention**

- -N'utilisez pas de chiffon rêche et ne frottez pas trop vivement la surface, cela pourrait rayer cette dernière.
- -Veillez à ne pas soumettre les surfaces du téléviseur à un insecticide, un solvant, un diluant ou d'autres substances volatiles. Ceci pourrait altérer le fini de la surface ou provoquer le pelage de la peinture.
- -La surface du panneau d'affichage a reçu un traitement spécial et peut s'abîmer facilement. Ne cognez pas ou ne rayez pas la surface avec vos ongles ou des objets rigides.
- -Évitez tout contact prolongé du coffret et du piédestal avec une substance en caoutchouc ou en PVC. Ceci pourrait altérer le fini de la surface.

# **Fiche du cordon d'alimentation**

Essuyez régulièrement la fiche du cordon d'alimentation avec un chiffon sec. Humidité et poussière peuvent être à l'origine d'un incendie ou d'une électrocution.

# **Caractéristiques**

## **Téléviseur**

#### **Numéro de modèle**

TX-32CSF607

#### **Dimensions (L × H × P)**

733 mm × 477 mm × 148 mm (avec le piédestal) 733 mm × 436 mm × 59 mm (téléviseur uniquement)

#### **Poids**

7,0 kg Net (avec le piédestal) 6,0 kg Net (téléviseur uniquement)

#### **Source d'alimentation**

CA 220 à 240 V, 50 / 60 Hz

#### **Panneau**

Panneau LCD à DEL

#### **Son**

#### **Sortie haut-parleurs**

20 W (10 W + 10 W)

#### **Casque**

Mini-prise stéréo M3 (3,5 mm) × 1

## **Bornes de connexion**

#### **Entrée / sortie AV1**

**Péritel** (entrée audio/vidéo, sortie audio/vidéo, entrée RVB)

#### **Entrée AV2 (COMPONENT / VIDEO)**

#### **VIDEO**

Type de broche RCA × 1 1,0 V[p-p] (75 $\Omega$ )

**AUDIO L - R**

Type de broche RCA × 2 0,5 V[rms]

#### **Y**

1,0 V[p-p] (y compris la synchronisation)

#### **PB/CB, PR/CR**

±0,35 V[p-p]

#### **Entrée HDMI 1 / 2**

Connecteurs TYPE A

HDMI1 : Content Type

HDMI2 : Content Type, Audio Return Channel

• Ce téléviseur prend en charge la fonction "HDAVI Control 5".

#### **Fente pour carte**

Fente d'interface commune (compatible IC Plus) × 1 

#### **ETHERNET**

RJ45, IEEE802.3 10BASE-T / 100BASE-TX

#### **USB**

5 V CC, Max. 500 mA [Hi-Speed USB (USB 2.0)] 

#### **Sortie DIGITAL AUDIO**

PCM / Dolby Digital, Fibre optique

#### **Systèmes de réception / Nom de bande**

Vérifiez les dernières informations concernant les services disponibles sur le site Web suivant. (uniquement en anglais)

http://panasonic.net/viera/support

#### **DVB-S / S2**

Services de télévision numérique par satellite (MPEG2 et MPEG4-AVC(H.264))

Plage des fréquences du récepteur – 950 MHz à 2 150 MHz

DiSEqC – Version 1.0

#### **DVB-C**

Services de télévision numérique par câble (MPEG2 et MPEG4-AVC(H.264))

#### **DVB-T / T2**

Services de télévision numérique terrestre (MPEG2 et MPEG4-AVC(H.264))

#### **PAL B, G, H, I**

**SECAM B, G**

#### **SECAM L, L'**

VHF E2 - E12 VHF A - H (ITALIE) CATV (S01 - S05) CATV S11 - S20 (U1 - U10) VHF H1 - H2 (ITALIE) UHF E21 - E69 CATV S1 - S10 (M1 - M10) CATV S21 - S41 (Hyperbande)

#### **PAL D, K**

#### **SECAM D, K**

VHF R1 - R2 VHF R3 - R5 VHF R6 - R12 UHF E21 - E69 \_\_\_\_\_\_\_\_\_\_\_\_\_\_\_\_\_\_\_\_

#### **PAL 525/60**

Lecture des bandes NTSC à partir de certains magnétoscopes PAL (VCR)

#### **M.NTSC**

Lecture à partir de magnétoscopes M.NTSC (VCR) 

#### **NTSC (entrée AV uniquement)**

Lecture à partir de magnétoscopes NTSC (VCR)

#### **Entrée d'antenne parabolique**

Connecteur femelle, type F, 75  $\Omega$ 

#### **Entrée d'antenne**

VHF / UHF

#### **Conditions de fonctionnement**

- **Température**
	- 0 °C à 35 °C

**Humidité**

HR 20 % à 80 % (pas de condensation)

#### **Réseau local sans fil intégré**

```
Conformité standard et Gamme de fréquence*
  IEEE802.11a/n
  5,180 GHz à 5,320 GHz, 5,500 GHz à 5,580 GHz, 
  5,660 GHz à 5,700 GHz
  IEEE802.11b/g/n
  2,412 GHz à 2,472 GHz
Sécurité
```
WPA2-PSK (TKIP/AES) WPA-PSK (TKIP/AES) WEP (64 bits/128 bits)

\*: La fréquence et le canal varient en fonction du pays.

#### **Remarque**

- -La conception et les caractéristiques techniques sont sujettes à modification sans préavis. Les poids et dimensions sont approximatifs.
- -Pour plus d'informations sur la consommation électrique, la résolution d'affichage, etc., consultez la fiche Produit.
- -Pour plus d'informations relatives aux logiciels libres, reportez-vous à [AIDE] (Assistance > Licence).
- -Ce téléviseur est conforme aux normes EMC indiquées ci-dessous. EN55013, EN61000-3-2, EN61000-3-3, EN55020, EN55022, EN55024

## **Lors de l'utilisation de l'applique du support mural**

Veuillez contacter le revendeur Panasonic le plus proche pour acheter l'applique du support mural recommandée.

-Orifices pour l'installation de l'applique du support mural

Arrière du téléviseur

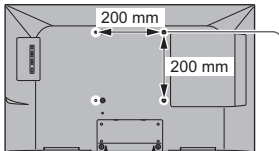

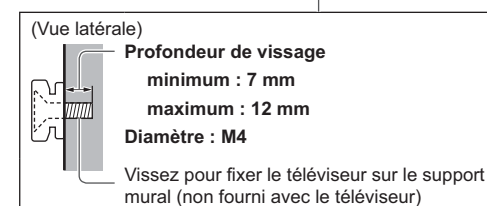

Français **33**

# **L'élimination des équipements et des batteries usagés**

# **Applicable uniquement dans les pays membres de l'Union européenne et les pays disposant de systèmes de recyclage.**

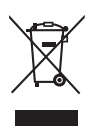

Apposé sur le produit lui-même, sur son emballage, ou figurant dans la documentation qui l'accompagne, ce pictogramme indique que les piles, appareils électriques et électroniques usagés, doivent être séparées des ordures ménagères.

Afin de permettre le traitement, la valorisation et le recyclage adéquats des piles et des appareils usagés, veuillez les porter à l'un des points de collecte prévus, conformément à la législation nationale en viqueur.

En les éliminant conformément à la réglementation en vigueur, vous contribuez à éviter le gaspillage de ressources précieuses ainsi qu'à protéger la santé humaine et l'environnement.

Pour de plus amples renseignements sur la collecte et le recyclage, veuillez vous renseigner auprès des collectivités locales.

Le non-respect de la réglementation relative à l'élimination des déchets est passible d'une peine d'amende.

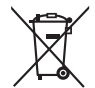

## **Note relative au pictogramme à apposer sur les piles (pictogramme du bas) :**

Si ce pictogramme est combiné avec un symbole chimique, il répond également aux exigences posées par la Directive relative au produit chimique concerné.

#### **Données du client**

Le numéro de modèle et le numéro de série de cet appareil se trouvent sur son panneau arrière. Veuillez noter ce numéro de série dans l'espace ci-dessous et conserver ce mode d'emploi, ainsi que votre reçu d'achat, comme preuve définitive de votre achat, afin de faciliter la procédure d'identification en cas de vol ou de perte, et pour les services de garantie.

**Numéro de modèle Numéro de série**

# **Panasonic Corporation**

Web Site: http://www.panasonic.com

© Panasonic Corporation 2015

Français TQB0E2558D

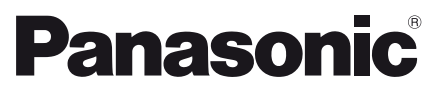

Модель № **TX-32CSF607** 

Русский

# Инструкция по эксплуатации ЖК телевизор

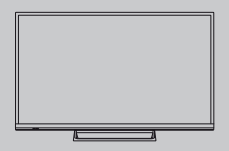

# VIErn

Для получения более подробных инструкций обращайтесь к [eHELP] (интегрированной инструкции по эксплуатации).

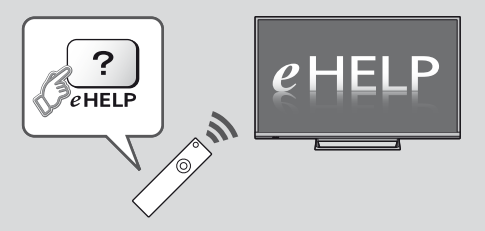

• Как использовать [eHELP]  $\Rightarrow$  (стр. 15)

Благодарим Вас за покупку изделия компании Panasonic.

Перед эксплуатацией данного изделия, пожалуйста, прочтите эту инструкцию и сохраните ее для дальнейших справок.

Перед эксплуатацией, пожалуйста, прочтите внимательно раздел "Меры предосторожности" в данном руководстве по эксплуатации.

Изображения, приведенные в этом руководстве, используются только для пояснительных целей.

Пожалуйста, обратитесь к гарантийному талону, действующему на всей территории ЕС, если Вам необходима помощь Вашего местного дилера Panasonic.

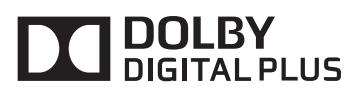

● Для получения информации о товарных знаках<br>обращайтесь к [eHELP] (Поддержка > Лицензии).

# Содержание

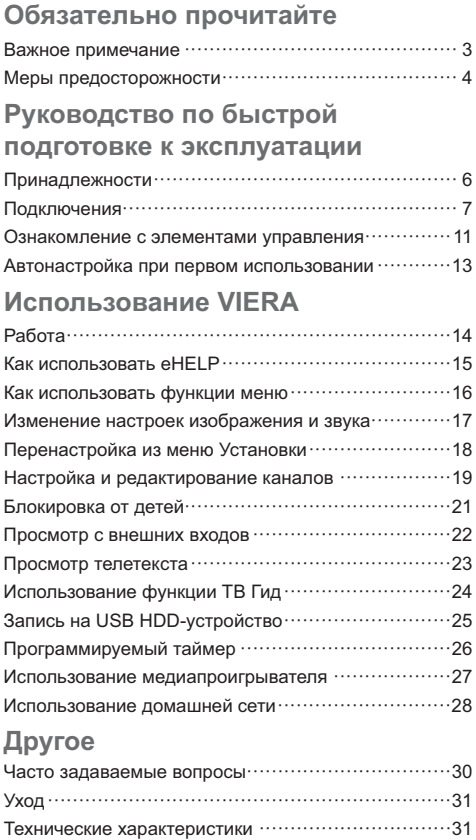

# Примечание к функциям DVB / передачи данных с каналов телевизионного вешания / IP-телевидения

• Конструкция данного телевизора отвечает (по состоянию на август 2014 года) стандартам цифровых наземных служб DVB-T / T2 (MPEG2 и MPEG4-AVC(H.264)), цифровых кабельных служб DVB-C (MPEG2 и MPEG4-AVC(H.264)), а также цифровых спутниковых служб DVB-S (MPEG2 и MPEG4-AVC(H.264)).

Проконсультируйтесь со своим местным дилером по вопросам доступности служб DVB-T / Т2 или DVB-S в Вашем регионе

Проконсультируйтесь с Вашим поставщиком услуг кабельного телевидения по вопросу доступа к службам DVB-С для этого телевизора.

- $\bullet$  Если сигнал не отвечает стандартам DVB-T / Т2, DVB-С или DVB-S, данный телевизор может работать неправильно.
- В зависимости от страны, региона, вещательной компании, поставщика услуг, спутника и сетевого окружения могут быть доступны не все функции.
- С данным телевизором не все модули CI работают надлежащим образом. Проконсультируйтесь с Вашим поставщиком услуг по вопросам работы модуля CI.
- Данный телевизор может работать ненадлежащим образом с модулем CI, который не был утвержден поставщиком услуг.
- Поставщик услуг может взимать дополнительную ппату
- Не гарантируется совместимость со службами, запуск которых планируется в будущем.
- Проверьте последнюю информацию о доступных службах на веб-сайте, указанном ниже. (только на английском языке)

#### http://panasonic.net/viera/support

Компания Panasonic не гарантирует работоспособность и производительность периферийных устройств других производителей и отказывается от ответственности и любых обязательств, связанных с повреждениями, возникшими при использовании периферийных устройств сторонних производителей.

Для записи и воспроизведения контента с помощью данного или какого-либо другого устройства может понадобиться разрешение владельца авторских или других прав, действующих в отношении соответствующего контента. Не обладая нужными для этого полномочиями, компания Panasonic не предоставляет Вам такое разрешение, а также однозначно отказывается от любых прав, возможности или намерений получить такое

разрешение от Вашего имени. При использовании данного или любого другого устройства Вы несете ответственность за соблюдение действующих в Вашей стране норм законодательства об авторском праве. Пожалуйста, обратитесь к данному законодательству для получения дополнительной информации о соответствующих законах и нормативных документах или обратитесь к владельцу прав на контент, который Вы хотите записать или воспроизвести.

Этот продукт выпускается по лицензии согласно патентному портфелю AVC для личного и некоммерческого использования потребителем с целью (i) кодирования видеозаписей в соответствии со стандартом AVC ("Видео AVC") и/или (ii) декодирования видеозаписей AVC, закодированных потребителем в ходе личной некоммерческой деятельности и/или полученных от провайдера видеоинформации, имеющего разрешение на предоставление видеозаписей AVC. Использование с иными другими целями. прямо или косвенно. не  $n$ aspelliaetca

Для получения дополнительной информации обрашайтесь в компанию MPEG LA. LLC.

См. http://www.mpegla.com.

Транспортируйте только в вертикальном положении.

# Меры предосторожности

Во избежание поражения электрическим током, получения травмы или повреждения изделия, пожалуйста. следуйте приведенным ниже предупреждениям и предостережениям:

#### ■ Штепсельная вилка и шнур питания

#### **Предупреждение**

При ненормальном функционировании телевизора немедленно отсоедините штепсельную вилку.

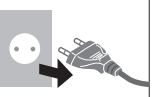

- Этот телевизор предназначен для работы от сети 220-240 В переменного тока, 50 / 60 Гц.
- Попностью вставляйте штепсельную вилку в сетевую розетку.
- Обеспечьте простой доступ к розетке для штепсельной вилки.
- Отсоединяйте штепсельную вилку перед чисткой телевизора.
- Не трогайте штепсельную вилку мокрыми руками.

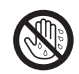

- Не повреждайте шнур питания.
	- Не ставьте на шнур питания тяжелые предметы.
	- Не располагайте шнур питания возле горячих предметов.
	- Не тяните за шнур питания. Отсоединяя штепсельную вилку от розетки, удерживайте ее за корпус.

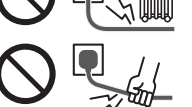

- Не перемещайте телевизор, когда шнур питания подсоединен к сетевой розетке.
- Не перекручивайте шнур питания, не сгибайте его сильно и не растягивайте.
- Не используйте поврежденную штепсельную вилку или сетевую розетку.
- Убедитесь в том, что шнур питания не зажат телевизором.
- Не используйте шнур питания, отличающийся от шнура, поставляемого с этим телевизором.

## ■ Будьте осторожны

#### (Предупреждение)

• Не снимайте крышки и никогда не вносите изменения в конструкцию телевизора самостоятельно, в противном случае возможен контакт с частями, находящимися под напряжением. Внутри телевизора нет деталей, требующих обслуживания пользователем.

• Не подвергайте телевизор воздействию дождя или чрезмерной влажности. Над телевизором нельзя размещать сосуды, содержащие жидкость, например, вазы. Не подставляйте телевизор под капающую или текущую воду.

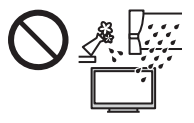

- Не вставляйте в телевизор через вентиляционные отверстия какие-либо посторонние предметы.
- Не используйте не рекомендованную компанией подставку / установочное оборудование. Обязательно обращайтесь к местному дилеру Panasonic для выполнения настройки или установки рекомендованных настенных кронштейнов.
- Не подвергайте дисплейную панель сильным внешним воздействиям или ударам.
- Не позволяйте детям взбираться на телевизор.
- Не устанавливайте телевизор на наклонных или неустойчивых поверхностях. а также следите за тем. чтобы телевизор не выступал над краем подставки.

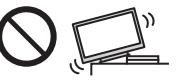

- Этот телевизор предназначен для использования на поверхности стола.
- Не подвергайте телевизор воздействию прямых солнечных лучей и других источников тепла.

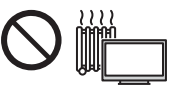

Для предотвращения пожара никогда не оставляйте свечи или другой источник открытого огня вблизи телевизионного приемника

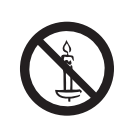

■ Опасность удушения / проглатывания мелких деталей

#### (Предупреждение)

Неверное обращение с упаковкой данного продукта может привести к удушению, а некоторые мелкие детали продукта могут блокировать дыхательные пути, если ребенок их случайно проглотит. Храните эти детали так, чтобы они были недоступны для маленьких детей.

## ■ Подставка

#### Предупреждение

• Не разбирайте подставку и не вносите изменения в ее конструкцию.

#### Предостережение)

Используйте только ту подставку, которая поставляется с этим телевизором.

- Не используйте подставку, если она искривлена или имеет механические повреждения. В этом случае следует немедленно обратиться к ближайшему дилеру Panasonic.
- При установке следует надежно затянуть все винты.
- Во время установки подставки не подвергайте телевизор ударным нагрузкам.
- Не позволяйте детям взбираться на подставку.
- Устанавливать или снимать телевизор с подставки должны как минимум два человека.
- Устанавливайте или снимайте телевизор в соответствии с указанной процедурой.

#### ■ Радиоволны

#### (Предупреждение)

- Не используйте телевизор в медицинских учреждениях или помешениях, где имеется медицинское оборудование. Радиоволны могут мешать работе медицинского оборудования, что может привести к несчастным случаям вследствие выхода оборудования из строя.
- Не используйте телевизор вблизи оборудования автоматического управления, например вблизи автоматических дверей или пожарной сигнализации. Радиоволны могут мешать работе оборудования автоматического управления, что может привести к несчастным случаям вследствие выхода оборудования из строя.
- Если Вы пользуетесь кардиостимулятором, не подходите к телевизору ближе чем на 22 см. Радиоволны могут мешать работе кардиостимулятора.
- Не разбирайте телевизор и не вносите какие-либо изменения в его конструкцию.

#### ■ Встроенное оборудование беспроводной покальной сети

#### (Предостережение)

- Не используйте встроенное оборудование беспроводной локальной сети для подключения к беспроводной сети (SSID\*), для которой у Вас нет прав пользования. Такие сети могут содержаться в результатах поиска. Однако доступ к таким сетям может считаться незаконным.
	- \*SSID это название, служащее для определения беспроводной сети передачи данных.
- Не подвергайте встроенное оборудование беспроводной локальной сети воздействию высоких температур, прямых солнечных лучей или влаги.
- Данные, передаваемые с помощью радиоволн, могут быть перехвачены и отслежены.
- Встроенное оборудование беспроводной локальной сети использует диапазоны частот 2,4 ГГц и 5 ГГц. Во избежание неисправностей или медленной работы оборудования вследствие интерференции радиоволн во время использования встроенного оборудования беспроводной локальной сети никогда не устанавливайте телевизор вблизи других устройств, использующих сигналы частотой 2,4 ГГц и 5 ГГц, например других устройств

беспроводной локальной сети, микроволновых печей, мобильных телефонов.

- При возникновении неполадок, вызванных статическим электричеством и т. д., телевизор может прекратить работу во избежание выхода из строя. В этом случае выключите телевизор с помощью переключателя включения / выключения сетевого питания, а затем снова включите его.
- Дополнительная информация о беспроводной локальной сети и точке доступа доступна на вебсайте, указанном ниже

(только на английском языке)

http://panasonic.net/viera/support

#### ■ Вентиляция

#### Предостережение

Обеспечьте достаточное свободное пространство вокруг телевизора во избежание его перегрева, иначе перегрев телевизора может привести к преждевременному выходу из строя некоторых электронных компонентов.

Минимальное расстояние:

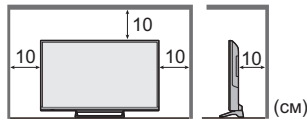

• Следите за тем. чтобы вентиляционные отверстия не были закрыты газетами, скатертями или занавесками, нарушающими нормальную вентиляцию.

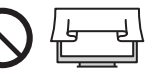

• Независимо от того, используете Вы подставку или нет, позаботьтесь о том, чтобы вентиляционные отверстия в нижней части телевизора не были заблокированы, а также обеспечьте достаточное свободное пространство для надлежащей вентиляции.

#### ■ Перемещение телевизора

#### Предостережение

Прежде чем перемещать телевизор, следует отсоединить все кабели.

#### ■ Если телевизор не используется в течение длительного времени

#### (Предостережение)

Этот телевизор все еще будет потреблять некоторое количество электроэнергии даже в выключенном состоянии до тех пор. пока штепсельная вилка будет подсоединена к действующей сетевой розетке.

• Извлекайте штепсельную вилку из сетевой розетки, если не собираетесь использовать телевизор в течение длительного времени.

#### ■ Чрезмерная громкость

#### (Предостережение)

• Не делайте слишком громким звук в наушниках. Это может привести к необратимому повреждению слуха.

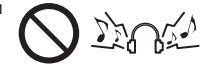

• Если Вы услышали шум в ушах, уменьшите громкость или прекратите использование наушников на некоторое время.

#### ■ Батарейки для пульта дистанционного управления

#### (Предостережение)

- Неправильная установка может привести к утечке электролита, коррозии и к взрыву батареек.
- Заменяйте батарейку только батарейкой того же **ANT OUSDOLINING**
- Не используйте вместе старые и новые батарейки.
- Не используйте вместе батарейки разных типов (например, щелочные и марганцевые батарейки).
- Не используйте перезаряжаемые батарейки (Ni-Cd и т. п.).
- Не сжигайте и не разрушайте батарейки.
- Не подвергайте батарейки воздействию чрезмерного тепла, например, от прямых солнечных лучей, огня и т. п.
- Утилизируйте батарейки надлежащим образом.
- Во избежание вытекания электролита, коррозии или взрыва батареи извлекайте ее из устройства, если Вы не собираетесь использовать устройство в течение длительного времени.

#### ЖК телевизор

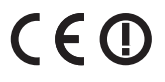

#### Декларация о соответствии

«Настоящим компания Panasonic Corporation заявляет, что данный телевизор соответствует обязательным требованиям и другим имеющим отношение положениям Директивы 1999/5/EC.» Если Вы хотите получить копию оригинальной декларации о соответствии на этот телевизор, посетите веб-сайт:

http://www.doc.panasonic.de

Уполномоченный представитель: Panasonic Testing Centre Panasonic Marketing Europe GmbH Winsbergring 15, D-22525 Гамбург, Германия

Этот телевизор предназначен для использования в следующих странах.

Албания, Андорра, Австрия, Бельгия, Болгария, Хорватия, Кипр, Чешская Республика, Дания, Эстония, Финляндия, Франция, Германия, Греция, Венгрия, Италия, Исландия, Латвия, Лихтенштейн, Литва, Люксембург, Мальта, Монако, Черногория, Нидерланды, Норвегия, Польша, Португалия, Румыния, Словакия, Словения, Испания, Швеция, Швейцария, Турция, Македония

Функция беспроводной локальной сети в этом телевизоре может использоваться только внутри помещений.

# Принадлежности

#### Пульт дистанционного

- управления
- $\Rightarrow$  (стр. 11)

Подставка

 $\Rightarrow$  (стр. 6)

· N2OAYB001010

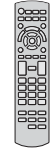

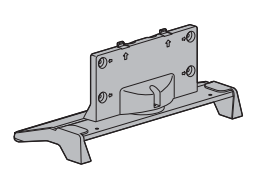

Шнур питания  $\Rightarrow$  (стр. 8)

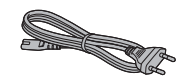

Батарейки (2)  $\bullet$  R<sub>6</sub>

 $\Rightarrow$  (стр. 12)

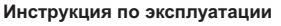

Гарантийный талон, действующий на всей территории ЕС

- Возможно, не все принадлежности укладываются вместе. Будьте внимательны, чтобы случайно их не выбросить.
- Для получения информации о дополнительных принадлежностях обращайтесь к [eHELP] (Поддержка > Дополнительные принадлежности).

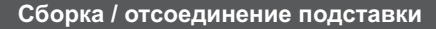

- (A) Сборочный винт (3)
	-
- $M3 \times 14$
- **(B) Сборочный винт (4)**

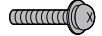

 $MA \times 15$ 

#### **© Кронштейн**

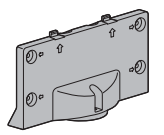

#### (D) Основание

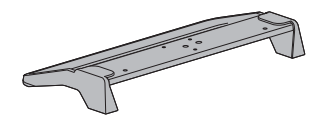

#### ■ Сборка подставки

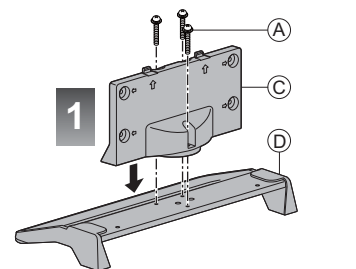

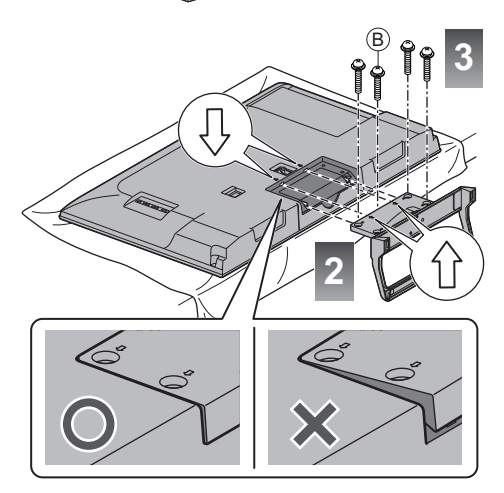

#### Отсоединение подставки от телевизора

Если необходимо упаковать телевизор или закрепить его на настенном кронштейне, отсоедините подставку в следующем порядке.

- 1 Выкрутите сборочные винты ® из телевизора.
- 2 Вытяните подставку из телевизора.
- 3 Выкрутите сборочные винты @ из кронштейна.

# Подключения

- Изображенное внешнее оборудование и кабели не поставляются с этим телевизором.
- Перед присоединением или отсоединением любых кабелей убедитесь, пожалуйста, в том, что аппарат отсоединен от сетевой розетки.
- Убедитесь, что штекеры кабелей и разъем подходят для выполнения подключения.
- Используйте полностью экранированный HDMIсовместимый кабель.
- Используйте полностью экранированный кабель SCART.
- Следите за тем, чтобы телевизор находился как можно дальше от электронного оборудования (видеооборудования и т. д.) или оборудования с инфракрасным датчиком, иначе может возникнуть искажение изображения / звука или могут появиться проблемы в работе другого оборудования.
- Прочитайте также, пожалуйста, руководство по эксплуатации подключаемого оборудования.

## Разъемы

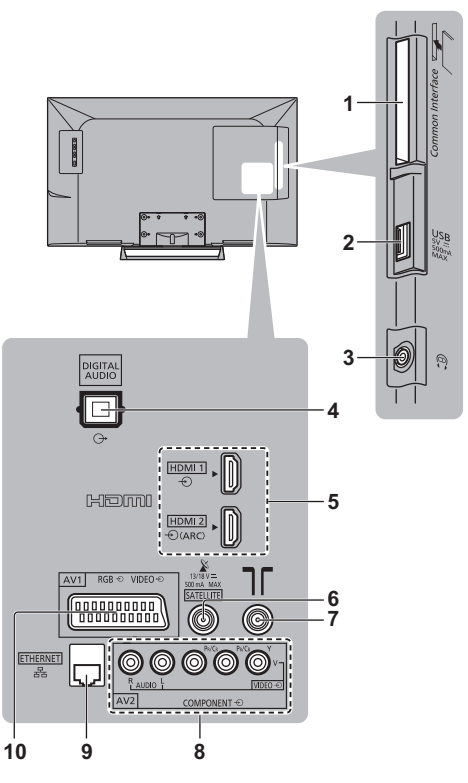

- 1 Слот СI ⇒(стр. 10)
- 2 USB-nopT
- 3 Гнездо для наушников + (стр. 10)
- **4 DIGITAL AUDIO**
- 5 HDMI1-2  $\Rightarrow$  (стр. 9,10)
- 6 Разъем для спутниковой антенны + (стр. 8)
- 7 Разъем для наземной антенны / кабеля  $\Rightarrow$  (crp. 8)
- 8 AV2 (COMPONENT / VIDEO) ⇒ (стр. 9, 10)
- 9 ETHERNET  $\Rightarrow$  (crp. 9)
- $10$ AV1 (SCART)  $\Rightarrow$  (стр. 9)

#### Основные подсоединения

#### ∎ Шнур питания

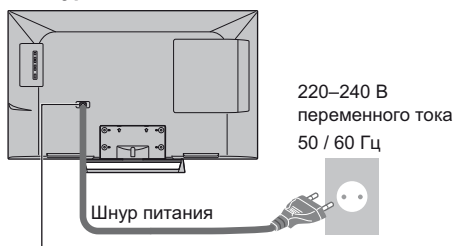

#### Надежно вставьте шнур питания в разъем.

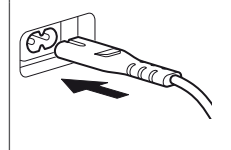

• При отсоединении шнура питания обязательно сначала отсоедините штепсельную вилку от сетевой розетки.

#### ■ Антенна

Телевизор

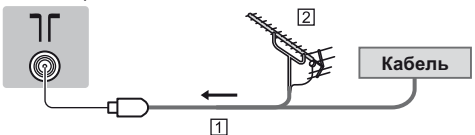

- П РЧ-кабель
- **2** Наземная антенна
- Для DVB-C, DVB-T, аналогового

#### Спутниковая антенна

#### DVB-S

#### Телевизор

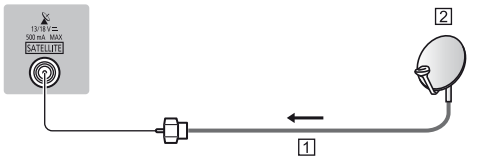

1 Спутниковый кабель

2 Спутниковая антенна

• Чтобы установить спутниковую антенну надлежащим образом, проконсультируйтесь со своим местным дилером. Кроме того, пожалуйста, обратитесь к компаниям спутникового вешания для получения дополнительной информации.

#### Подключение клиента DVB-через-IP

Этот телевизор имеет функцию клиента DVB-через-IP и может подключаться к серверу DVB-через-IP для просмотра данных, передаваемых в ходе потоковой передачи данных.

• Полключение к серверу DVB-через-IP рекомендуется выполнять с помощью кабеля локальной сети.

#### ■ Проводное соединение

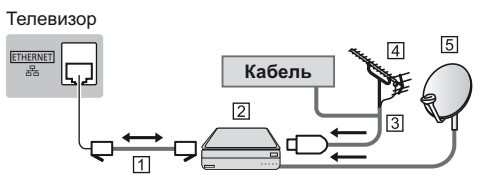

1 Кабель локальной сети (экранированный)

- Используйте кабель STP (экранированную витую пару) для подключения к локальной сети.
- <sup>[2]</sup> Сервер DVB-через-IP
- **3** РЧ-кабель
- 4 Наземная антенна
- **5** Спутниковая антенна

#### ■ Беспроводное подключение

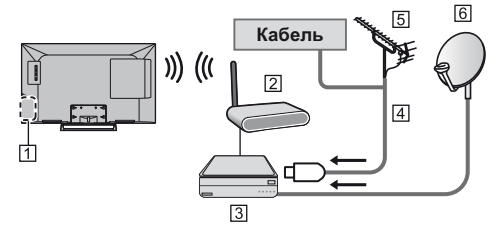

- 1 Встроенное оборудование беспроводной локальной сети
- 2 Точка доступа
- **3** Сервер DVB-через-IP
- **4 РЧ-кабель**
- **5 Наземная антенна**
- **6** Спутниковая антенна
- В зависимости от условий сети и вещательной компании эта функция может быть недоступна.
- Для получения информации о подключениях обратитесь к руководству по эксплуатации сервера DVB-через-IP.
- Для получения подробной информации обратитесь к [eHELP] (Функции > DVB-через-IP).

# Устройства AV

## 3аписывающее устройство DVD / VCR

Телевизор

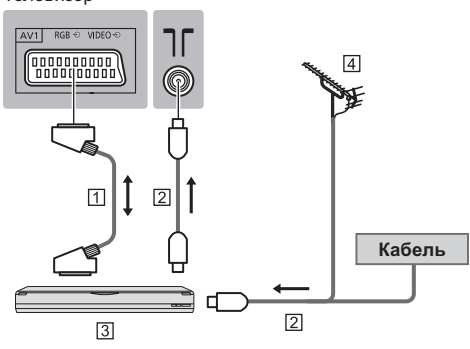

- П Кабель SCART
- **2** РЧ-кабель
- 3 Записывающее устройство DVD / VCR
- 4 Наземная антенна

# ■ Записывающее устройство DVD (VCR) / Ресивер

Телевизор

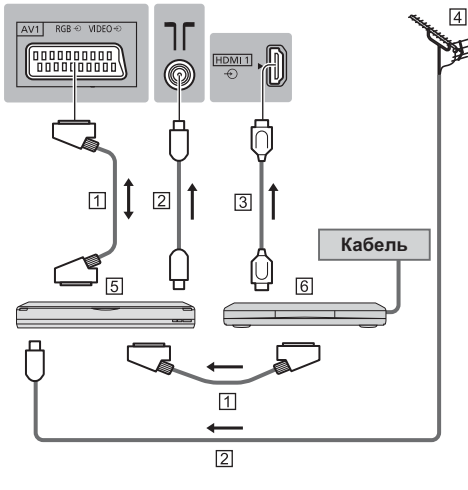

- П Кабель SCART
- **2** РЧ-кабель
- **3** Кабель HDMI
- **4** Наземная антенна
- 5 Записывающее устройство DVD / VCR
- 6 Ресивер

## Сеть

Для использования интернет-услуг Вам необходимо широкополосное сетевое окружение.

- Если у Вас нет доступа к широкополосным сетевым службам, обратитесь к своему дистрибьютору за помощью.
- Подготовьте интернет-окружение для проводного или беспроводного полключения
- Установка сетевого подключения начнется при первом использовании телевизора. • (стр. 13)

#### ■ Проводное соединение

Телевизор

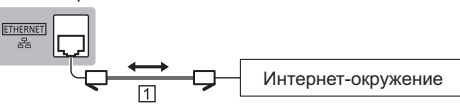

[1] Кабель локальной сети (экранированный)

• Используйте кабель STP (экранированную витую пару) для подключения к локальной сети.

#### ■ Беспроводное подключение

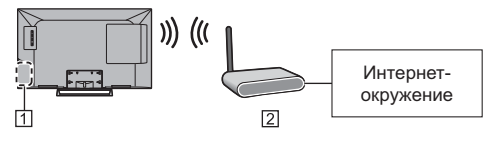

1 Встроенное оборудование беспроводной локальной сети

2 Точка доступа

## Другие подсоединения

#### **DVD-проигрыватель**

(оборудование выхода COMPONENT)

Телевизор

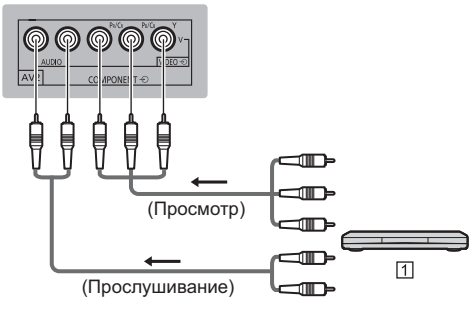

1 DVD-проигрыватель

#### ■ Видеокамера / Игровая приставка

(оборудование выхода VIDEO)

#### Тепевизор

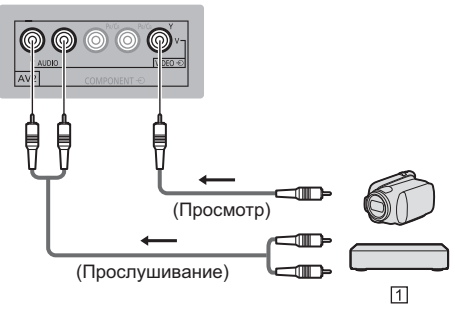

П Видеокамера / Игровая приставка

- Усилитель (прослушивание с помошью внешних динамиков)
- Для подключения телевизора к усилителю с функцией реверсивного звукового канала ARC (Audio Return Channel) используйте разъем HDMI2. Для подключения усилителя без функции ARC

используйте разъем DIGITAL AUDIO.

• Для прослушивания многоканального звучания с внешнего оборудования (например, Dolby Digital 5.1ch) подсоедините оборудование к усилителю. Для получения информации о подсоединениях прочитайте инструкции по эксплуатации оборудования и усилителя.

#### Телевизор

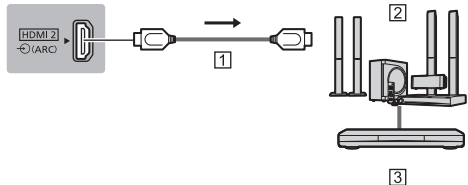

**П Кабель HDMI** 

- **[2] Усилитель с системой динамиков**
- 3 Внешнее оборудование (DVD-проигрыватель и т.  $\Box$ )

#### ■ Наушники

- Чтобы настроить громкость ⇒ [Громк. наушников] в меню Звук
- Чтобы выбрать устройство вывода звука для
- регулирования громкости • Пастройка динамиков1 в меню Звук

#### Телевизор

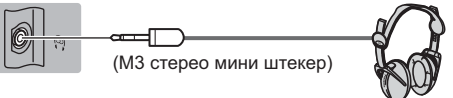

#### ■ Обычный интерфейс

- Каждый раз при подсоединении или отсоединении молуля CI выключайте телевизор с помощью переключателя включения / выключения сетевого питания
- Если смарт-карта и модуль CI поставляются в комплекте, сначала подключите модуль CI, а затем вставьте смарт-карту в модуль CI.
- Полностью вставьте или извлеките модуль CI в надлежащем направлении, как показано на рисунке.
- Появятся обычно закодированные каналы. (Каналы, доступные для просмотра, и их характеристики зависят от модуля CI.)

Если закодированные каналы недоступны ⇒ [Обычный интерфейс] в меню Установки

- В продаже могут быть модули CI с устаревшими версиями встроенного программного обеспечения, которые не будут полноценно взаимодействовать с этим новым телевизором, совместимым с CI+ v1.3. В таком случае обращайтесь, пожалуйста, к поставщику контента.
- Для получения подробной информации  $\bullet$ .<br>обратитесь к [eHELP] (Функции > Обычный интерфейс), руководству по эксплуатации модуля СІ или к поставщику контента.

#### Телевизор

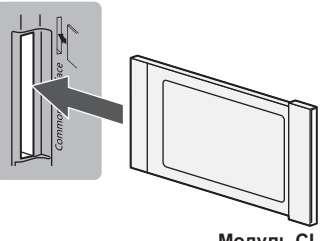

Модуль CI

#### USB HDD-устройство (для записи)

• Для получения подробной информации обратитесь к [eHELP] (Запись).

#### **UNDERALINK**

- Используйте HDMI1-2 для подключения VIERA I ink
- Для получения подробной информации обратитесь к [eHELP] (Функции > VIERA Link "HDAVI Control™").

# Ознакомпение с элементами управления

#### Пульт дистанционного управления

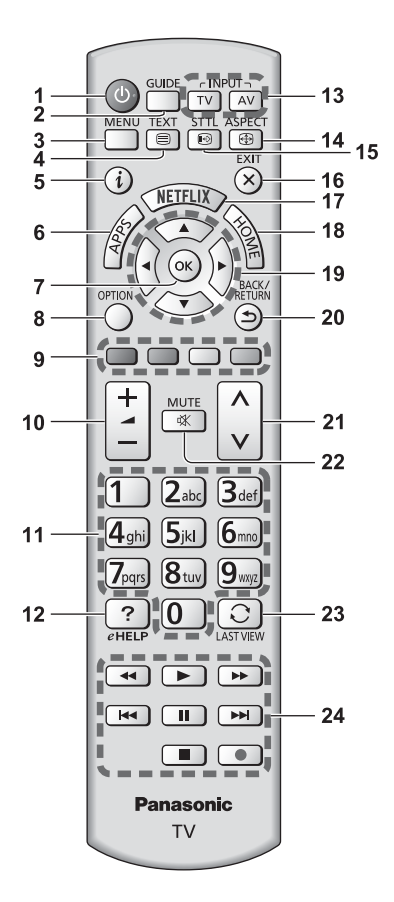

- 1 Переключатель включения / выключения режима ожидания
- 2 ТВ Гид
	- Отображает электронную программу передач.
- 3 [Главное меню]
	- Нажмите, чтобы получить доступ к меню изображения, звука, сетевых служб, таймера, установок, к справке и т. п.

#### 4 Кнопка службы телетекста

#### 5 Информация

- Отображает информацию о канале и о программе.
- 6 APPS
	- Отображает ГСписок приложений (список приложений).
- $7.0K$ 
	- Подтверждает выбор.
	- Нажмите после выбора позиций каналов, чтобы быстро изменить канал.
	- Отображается список каналов.

#### 8 [Дополнительное меню]

- Удобная дополнительная настройка просмотра, звука и т. д.
- 9 Цветные кнопки

#### (красная-зеленая-желтая-голубая)

• Используются для выбора, навигации и управления различными функциями.

#### 10 Увеличение / уменьшение громкости

#### 11 Цифровые кнопки

- Изменяет канал и страницы телетекста.
- Вводит символы.
- Включает телевизор, если он находится в режиме ожидания.

#### 12 [eHELP]

• Отображает [eHELP] (интегрированную инструкцию по эксплуатации).

#### 13 Выбор режима входа

- TV переключает на DVB-S / DVB-C / DVB-T / DVB-через-IP / аналоговый режим.
- AV переключает в режим входа AV из списка Выбор входа.

#### 14 Формат

• Меняет соотношение сторон телевизионного изображения.

#### 15 Субтитры

• Отображает субтитры.

#### 16 Выход

• Возвращает к Помашняя страница).

#### 17 Netflix

- Обеспечивает прямой доступ к сервису NETFLIX.
- Чтобы в полной мере воспользоваться данной функцией, Вам необходимо широкополосное сетевое окружение.
- Действие данной услуги может быть прекращено или услуга может быть изменена без предварительного уведомления.

#### 18 HOME

• Отображает [Домашняя страница].

#### 19 Кнопки курсора

• Осуществляет выбор и регулировки.

#### 20 Возврат

- Возвращает к предыдущему меню / странице.
- 21 Переключение каналов по нарастающей / убывающей

#### 22 Включение / отключение звука

#### 23 Предыдущий просмотр

- Переключает на предыдущий канал или режим входа.
- 24 Управление контентом, подсоединенным оборудованием и т. д.

#### ■ Установка / извлечение батареек

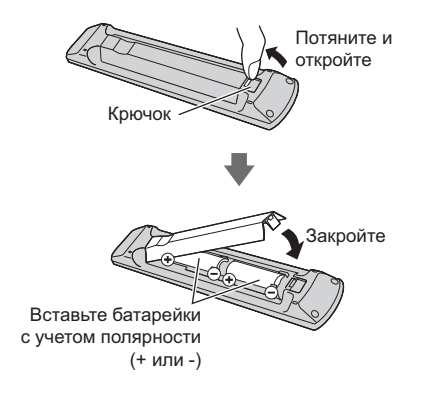

## Индикаторная панель / панель управления

• При нажатии кнопок 4, 5, 6 с правой стороны экрана на 3 секунды появляются инструкции панели управления, выделяя нажатую кнопку.

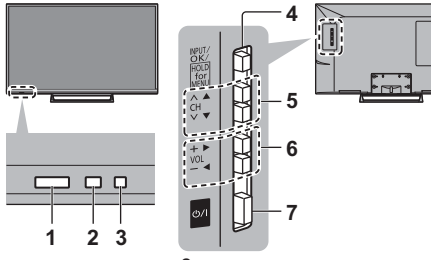

Задняя панель телевизора

#### 1 Приемник сигнала дистанционного управления

• Не помещайте никакие предметы между приемником сигнала дистанционного управления телевизора и пультом дистанционного управления.

#### 2 Датчик окружающей среды

• Следит за яркостью для регулировки качества изображения, когда [Датчик освещенности] в меню изображения установлен на [Вкл.].

#### 3 Светодиод питания

Красный: Режим ожидания

#### Зеленый: Включен

Оранжевый: Режим ожидания, когда активны некоторые функции (функция записи и т. п.)

• Светодиод мигает, когда телевизор получает сигнал от пульта дистанционного управления.

#### 4 Выбор режима входа

• Нажимайте повторно до тех пор, пока не появится необходимый режим.

#### [Главное меню]

• Нажмите и удерживайте эту кнопку приблизительно в течение 3 секунд, чтобы отобразить главное меню.

#### ОК (в системе меню)

- 5 Переключение каналов по нарастающей / убывающей
	- Перемещение курсора вверх / вниз (в системе меню)
- 6 Увеличение / уменьшение громкости
	- Перемещение курсора влево / вправо (в системе меню)
- 7 Переключатель включения / выключения сетевого питания
	- Используется для включения и выключения сетевого питания.

# Автонастройка при первом использовании

При первом включении телевизор автоматически выполняет поиск доступных телевизионных каналов и предлагает настроить параметры своей работы.

- Действия этих пунктов не нужны, если установка .<br>была выполнена Вашим местным дилером.
- Пожалуйста, выполните соединения (стр. 7 10) и установки (если необходимо) на подсоединяемом оборудовании перед запуском функции Автонастройка. Для получения информации о настройках подсоединенного оборудования прочитайте руководство по эксплуатации оборудования.

# 1 Подключите вилку шнура телевизора к розетке электросети и включите телевизор

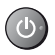

• Для отображения требуется несколько секунд.

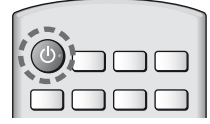

# Выберите следующие параметры

Задайте каждый параметр, следуя инструкциям на экране.

Пример:

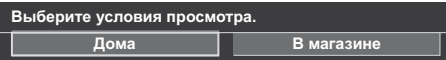

■ Как использовать пульт дистанционного управления

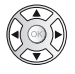

Перемещение курсора

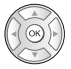

Доступ к пункту / сохранение настройки

Возврат к предыдущему пункту (если данный параметр доступный)

#### Выберите язык

## Выберите [Дома]

Выберите условия просмотра [Дома] для использования телевизора дома.

• ГВ магазине] для показа в магазине.

• Чтобы изменить условия просмотра позже, Вам потребуется инициализировать все установки путем доступа к начальным установкам.

#### Установка сетевого подключения

#### Выберите свою страну

• В зависимости от выбранной Вами страны выберите свой регион и сохраните PIN-код функции блокировки от детей ("0000" сохранить невозможно).

#### Отметьте режим телевизионного сигнала. который необходимо настроить, а затем выберите [Начать автонастройку]

- $\blacktriangledown$ : настроить (поиск доступных каналов)
- ∩: пропустить настройку
- Экран автонастройки может отличаться в зависимости от выбранной Вами страны и сигнала.
- [Настройки сети DVB-C]

В обычных случаях [Частота] и [Сетевой ID] установите на [Авто].

При необходимости или если [Авто] не отображается, с помощью цифровых кнопок введите значения для [Частота] и [Сетевой ID], которые Вы получите от Вашего поставщика услуг кабельного телевидения.

#### 3 Выберите тип [Домашняя страница]

Отображается пояснение того, как можно воспользоваться функцией [Моя домашняя страница]. Выполняйте инструкции, выводимые на экране при работе демонстрационного режима, и выберите нужный [Домашняя страница].

Пример: [Выб. дом. страницы]

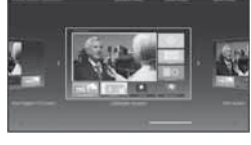

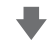

Пример: [Страница ТВ]

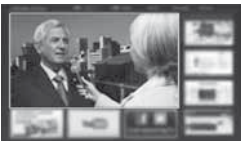

# Теперь автоматическая установка завершена, и Ваш телевизор готов для просмотра.

Если настройка завершилась неудачей, проверьте подключение спутникового кабеля, РЧ-кабеля и сетевое подключение, а затем следуйте инструкциям на экране.

#### (Примечание)

- Телевизор переходит в режим ожидания, если в течение 4 часов не выполняется никакая операция и параметр ЈАвто Режим ожидания] в меню Таймера установлен на [Вкл.].
- Телевизор переходит в режим ожидания, если в течение 10 минут не принимается никакой сигнап и не выполняется никакая операция, а параметр [Откл.пит.при отсут.сигн] в меню Таймера установлен на [Вкл.].
- Для перенастройки всех каналов
	- ГАвтонастройка] в ГМеню настройки] (меню Установки)
- Чтобы добавить доступный режим телевизионного сигнала позже
	- ⇒ [Добавить ТВ-сигнал] в [Меню настройки] (меню Установки)
- Для инициализации всех настроек
- → [Начальные установки] в [Системное меню] (меню Установки)

# Работа

#### Включите литание

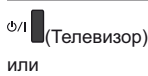

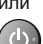

- (Пульт дистанционного управления)
- Переключатель включения / выключения сетевого питания должен быть включен. (стр. 12)

Отображается последний просматриваемый [Домашняя страница].

#### Пример: [Страница ТВ]

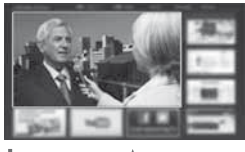

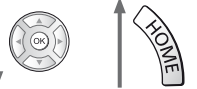

Пример: Экран выбранного контента

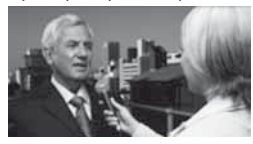

• Для возврата к [Домашняя страница] в любое время

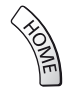

• Вы можете настроить [Домашняя страница] для отображения необходимой информации, простого доступа к определенным функциям, выбора [Домашняя страница] по умолчанию и т. д. Для получения дополнительной информации следуйте инструкциям на экране или обратитесь к [eHELP] (Моя домашняя страница > Моя домашняя страница).

## Просмотр телевизора

# 1 Выберите TV viewer на [Домашняя страница]

**Фвыбор 2** доступ

# Выберите режим

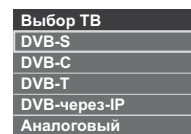

• Доступные для выбора режимы отличаются в зависимости от сохраненных каналов.

#### 3 Выберите канал

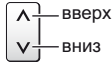

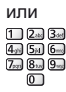

TV

• Для выбора позиции канала с 2-значным или более номером, например 399  $3$  def  $9$  way  $9$  mg

## Для получения доступа к каждой функции

Перейдите к [Список приложений] и выберите функцию

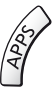

Пример: [Список приложений]

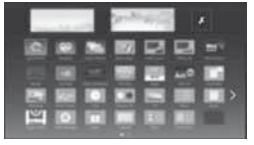

- APPS это приложения (функции) телевизора.
- Для получения информации о работе каждой функции и установке [Список приложений] следуйте инструкциям на экране или обратитесь к ГеНЕLРІ (Моя домашняя страница > Список приложений).

# Как использовать **AHFIP**

[eHELP] - это детальная инструкция по эксплуатации, интегрированная в телевизор, которая предлагает более подробное объяснение каждой функции, способствуя ее лучшему пониманию.

# Отобразите [eHELP]

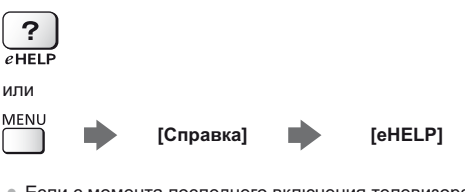

• Если с момента последнего включения телевизора Вы уже использовали функцию [eHELP], то будет отображен экран подтверждения и Вы сможете перейти к [Первая страница] или к [Страница, которую просматривали последней].

Выберите категорию и параметр

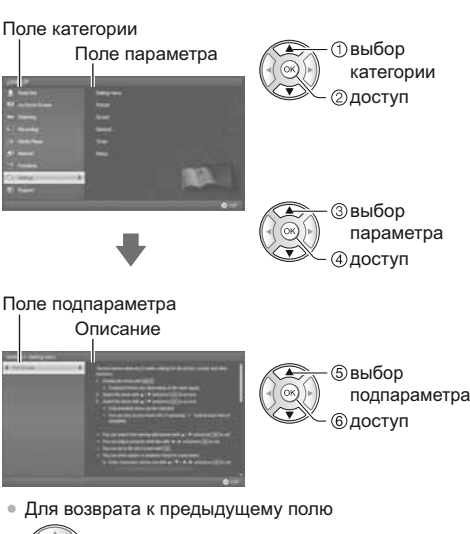

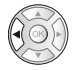

2

• Для прокрутки описания (если оно длиннее 1 страницы) Когда описание выделено

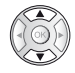

• Для отображения меню, относящегося к описанию (только для некоторых описаний)

(Красная)

# Как использовать функции меню

Различные пункты меню позволяют Вам задавать настройки для изображения, звука и других функций.

#### 1 Отобразите меню

# MENU

• Отображаются функции, которые можно установить (отличаются в зависимости от входного сигнала).

#### 2 Выберите меню

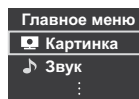

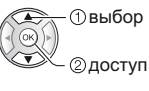

# Выберите пункт

#### Пример: [Звуковое меню]

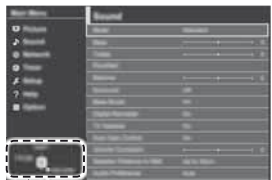

Инструкции

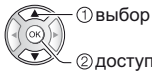

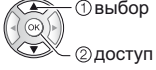

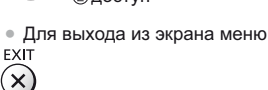

• Для возврата к предыдущему экрану BACK/<br>RETURN

َتْ

• Для изменения страниц меню

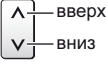

#### ■ Выбор из нескольких альтернатив

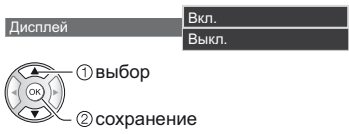

#### ■ Настройка с помошью ползунка

**KE.**  $\cdot$  50  $\cdot$ 

Передвинут

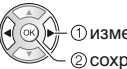

Четкость

**Физменение © сохранение** 

## ■ Переход к следующему экрану

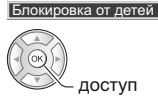

#### ■ Ввод символов с помощью меню произвольного ввода

Вы может свободно вводить имена и цифры для некоторых пунктов.

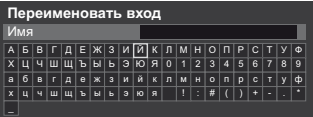

1 Введите символы один за одним - 1 выбор

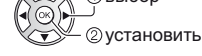

- 2 Сохраните BACK/<br>RETURN ș
- Вы можете ввести символы, используя цифровые кнопки.

#### ■ Для сброса установок

- Только настройки изображения или звука ⇒ [Заводские установки] в меню Изображение или в меню Звук
- Для инициализации всех настроек
	- → [Начальные установки] в [Системное меню] (меню Установки)

# Изменение настроек изображения и **3BVKa**

## ∎Изображение

Отобразите меню и выберите **ГКартинка1** 

Картинка

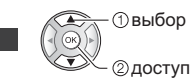

# Выберите ГРежим просмотра]

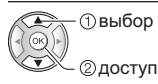

# Выберите режим изображения

Для каждого входа Вы можете выбрать режим в соответствии с Вашими предпочтениями.

#### [Динамический]:

Улучшает контрастность и резкость изображения при просмотре в ярко освещенном помещении.

#### [Нормальный]:

Стандартное использование при обычном освещении.

#### **ГКинотеатр1:**

Улучшает такие характеристики, как контрастность, передача оттенков черного и цветности при просмотре фильмов в затемненном помешении.

#### [Режим True Cinema]:

Точная передача изображения без изменений и потери качества.

#### [Пользовательский]:

Ручная регулировка каждого элемента меню для получения качества изображения в соответствии с Вашими предпочтениями.

• Для каждого режима можно настроить и сохранить следующие параметры.

[Подсветка] / [Контраст] / [Яркость] / [Цвет] / [Растровый фон] / [Четкость] / [Цветовая температура] / [Яркий цвет] / [Авт. регулир. подсветки] / [Датчик освещенности] / [Шумоподавление] / [Шумоподавление для MPEG]

- Для получения информации о других пунктах обращайтесь к [eHELP] (Настройки > Картинка).
- Для сброса текущего [Режим просмотра] на настройки по умолчанию
	- → [Заводские установки] в меню Изображение

 $\blacksquare$   $3$ <sub>RVK</sub>

Отобразите меню и выберите [Звук]

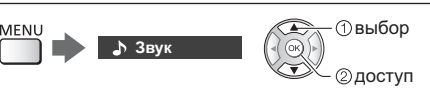

# Выберите [Режим звука]

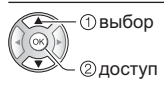

# Выберите режим звука

Для каждого входа Вы можете выбрать режим в соответствии с Вашими предпочтениями.

#### **[Стандарт]:**

Обеспечение подходящего качества звука для всех типов сцен.

#### [Музыка]:

Улучшает качество звука при просмотре музыкальных видеоклипов и т. д.

#### **[Речь]:**

Улучшает качество звука при просмотре новостных программ, постановочных программ и т. д.

#### [Пользователь]:

Ручная настройка звука с помощью эквалайзера для получения качества звука в соответствии с Вашими предпочтениями.

• Для каждого режима можно настроить и сохранить следующие параметры.

[Низкие частоты] / [Высокие частоты] / [Окр. Звучание]

В режиме Пользователь [Эквалайзер] доступен в меню Звук вместо параметров [Низкие частоты] и [Высокие частоты]. Выберите [Эквалайзер] и настройте частоту.

- Данная функция работает только при выводе звука через динамик телевизора.
- Для получения информации о других пунктах обращайтесь к [eHELP] (Настройки > Звук).
- Для сброса текущего [Режим звука] на настройки по умолчанию

⇒ [Заводские установки] в меню Звук

# Перенастройка из меню Установки

Автоматическая перенастройка каналов, принимаемых в данном регионе.

- Данная функция доступна в том случае, если настройка канала уже проводилась.
- Только выбранный режим будет перенастроен. Все предыдущие настройки стираются.
- Для перенастройки заблокированных каналов необходимо ввести PIN-код функции блокировки от детей.
- Если настройка не была завершена
	- ГРучная настройка1 в ГМеню настройки1 (меню Установки)
- Для получения подробной информации обратитесь к [eHELP] (Просмотр > Настройка и редактирование > Автонастройка).

# **DVB-S**

# Выберите DVB-S

# TV

2 Отобразите меню и выберите [Установки]

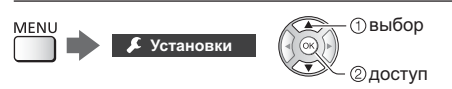

# 3 Выберите [Меню настройки DVB-S]

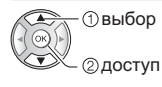

# 4 Установите [Система антенны] и [Конфигурация LNB]

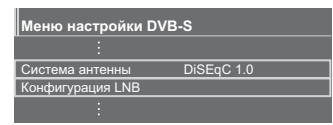

- 1 Выберите [Система антенны] и установите
- 2 Выберите [Конфигурация LNB]
- 3 Установите [LNB] и [Спутник]
- 4 Сохраните

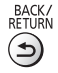

Выберите [Автонастройка]

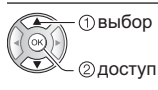

6 Установите ГРежим поиска] / ГРежим сканирования]

- После выполнения настройки выберите [Начать сканирование].
- Отображается экран подтверждения. Нажмите кнопку ОК для запуска автонастройки

(настройки выполняются автоматически)

Когда операция завершена, отобразится канал. находящийся на самой нижней позиции.

# DVB-C, DVB-T, Аналоговый

Выберите DVB-C, DVB-T или аналоговый

 $\boxed{TV}$ 

2 Отобразите меню и выберите [Установки]

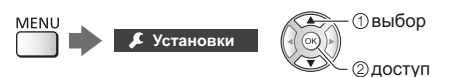

3 Выберите [Меню настройки DVB-C], [Меню настройки DVB-T] или [Меню аналог. настройки]

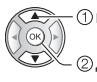

**D**выбор @доступ

- Название меню отличается в зависимости от режима телевизора.
- Выберите [Автонастройка]
- 5 Установите [Параметры **автонастройки DVB-C1 (DVB-C)**
- После выполнения настройки выберите [Начать сканирование].
- 6 Отображается экран подтверждения. Нажмите кнопку ОК для запуска автонастройки (настройки выполняются автоматически)

Когда операция завершена, отобразится канал. находящийся на самой нижней позиции.

# Выберите DVB-через-IP

TV

# Отобразите меню и выберите [Установки]

Установки

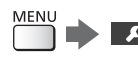

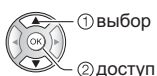

Выберите [Меню настройки DVBчерез-IP1

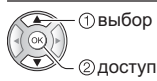

Выберите [Автонастройка]

5 Отображается экран подтверждения. Нажмите кнопку ОК для доступа

# Выберите сервер из [Список серверов]

1 Установите сервер

2 Выберите [Поиск каналов]

# Выберите режим поиска

# Установите [Настройки клиента]

- 1 Выберите ГНастройки клиента]
- 2 Выберите сетевое окружение между клиентом и сервером
- 3 Выберите [Список серверов]

# Выберите [Поиск каналов]

# 10 Установите [Режим поиска DVB-

через-IP] (настройки выполняются автоматически)

• Установите [Конфигур. спутникового вещания DVB-через-IP] (DVB-S)

Когда операция завершена, отобразится канал, находящийся на самой нижней позиции.

# Настройка и редактирование каналов

Вы можете перенастроить каналы, создать списки избранных каналов, пропустить ненужные каналы и т. д.

• Для получения подробной информации обратитесь к [eHELP] (Просмотр > Настройка и редактирование).

# Выберите режим

 $\lceil \text{TV} \rceil$ 

2 Отобразите меню и выберите [Установки]

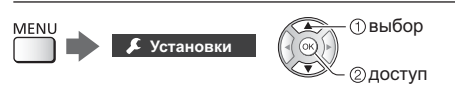

3 Выберите [Меню настройки DVB-S], [Меню настройки DVB-C], [Меню настройки DVB-T], [Меню настройки DVB-через-IP] или [Меню аналог. настройки]

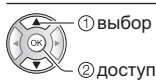

• Название меню отличается в зависимости от режима телевизора.

# [Редактор Избранного]

# ■ Список избранных каналов DVB

Создайте список избранных каналов различных вещательных компаний (до 4: [Избранное]1 - 4).

К спискам избранных каналов можно перейти из "Категория" на информационном баннере и с экрана функции ТВ Гид.

1 Выберите канал для включения в список (-о: Закодированный канал)

Пример: DVB-C

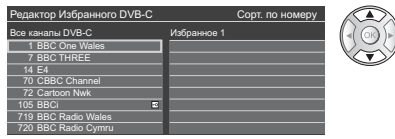

• Для сортировки названий каналов в алфавитном порядке

 $\mathbf{I}$  (Красная)

- Для отображения других избранных каналов  $\mathbf{J}$  (Зеленая)
- Для изменения категории

 $\bigcup$  (Синяя)

2 Добавьте его в список избранных каналов

Пример: DVB-C

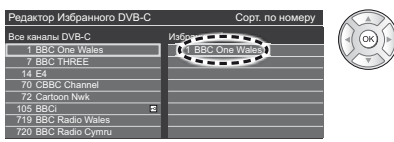

• Для добавления в список нескольких каналов, расположенных один за другим

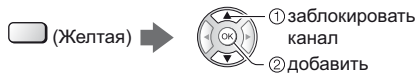

• Для добавления в список всех каналов

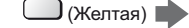

 $\Box$  (Зеленая)

3 Сохраните

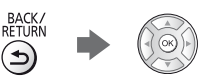

#### ■ Редактирование списка избранных каналов DVB

Вы можете редактировать список избранных каналов, пока курсор находится на том или ином канале в списке избранных каналов.

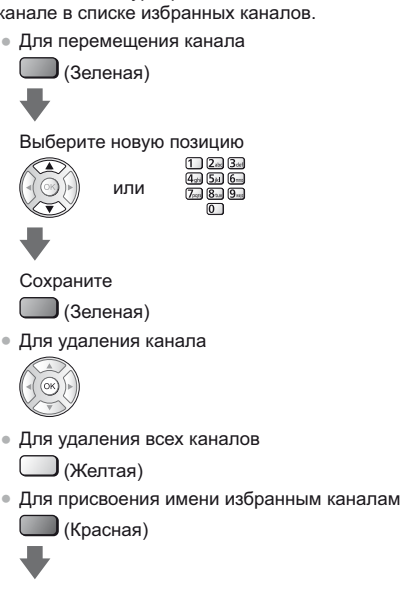

Введите символы (максимум 10 символов)

Переименовать вход

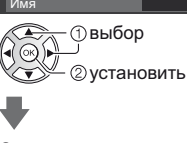

Сохраните BACK/<br>RETURN ั∽

#### [Список каналов]

#### ■ Пропуск ненужных каналов

Вы можете скрыть (пропустить) ненужные каналы. Скрытые каналы невозможно отображать никаким другим образом, кроме использования этой функции.

#### Выберите канал и отобразите / скройте

Пример: DVB-C

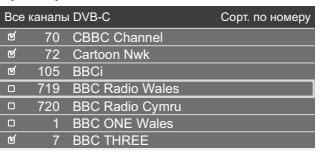

**П**выбор 2 [Показать] / **ГСкрыть** 

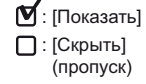

- Для показа всех каналов (DVB / Аналоговый) Ј (Желтая)
- Для сортировки названий каналов в алфавитном порядке (DVB)

 $\Box$  (Красная)

- Для изменения категории (DVB)  $\mathbf{C}$ иняя)
- Редактирование каналов DVB / аналоговых каналов
- Для смены положения канала / перемещения канала (если данный параметр доступен)

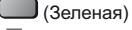

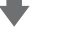

Задайте новую позицию

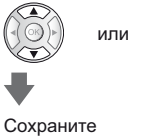

 $\Box$  (Зеленая)

- Для перенастройки каждого канала (ГРучная настройка]) (Аналоговый)
	- (Красная)

Для изменения названия канала (Аналоговый)

 $(Cu$ няя)

Ввелите символы (максимум 5 символов)

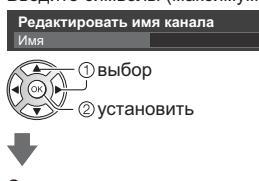

Сохраните BACK/<br>RETURN  $\leftarrow$ 

#### Примечание

• Если видеомагнитофон подсоединен в режиме аналогового телевидения только с помощью РЧкабеля, отредактируйте [VCR].

#### [Обновить список каналов]

Обновляя список каналов DVB. Вы можете добавлять и удалять каналы, автоматически изменять названия и позиции каналов.

- Список каналов обновляется при сохранении настроек в [Редактор Избранного], [Список каналов], [Блокировка от детей] и др.
- В зависимости от состояния сигнала обновление может не работать надлежащим образом.

# Блокировка от летей

Вы можете заблокировать определенные каналы / разъемы входа AV, чтобы ограничить доступ к ним.

При выборе заблокированного канала / входа на экран выводится сообщение. Для просмотра следует ввести PIN-код.

• Для получения подробной информации обратитесь к [eHELP] (Функции > Блокировка от детей).

## Отобразите меню и выберите [Установки]

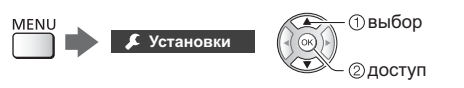

# Выберите [Блокировка от детей]

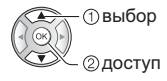

1 Введите PIN-код (4 цифры)

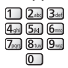

- При первой настройке введите PIN-код два раза.
- Запишите PIN-код на случай, если Вы его забудете.
- В зависимости от выбранной Вами страны в качестве PIN-кода по умолчанию может использоваться код "0000".
- 2 Выберите [Меню Блок. от детей] и задайте канал / вход, который необходимо заблокировать

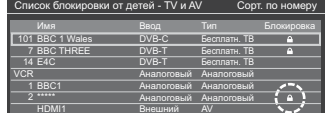

**Фвыбор** 

23 заблокировать / разблокировать

 $\triangle$ : Появляется, когда канал / вход заблокирован

• Для блокировки всего

J (Зеленая)

- Для отмены всех блокировок
	- (Желтая)
- Для сортировки названий каналов в алфавитном порядке Ј (Красная)
- Для перемещения к началу следующей группы каналов / входов
	- **J** (Синяя)

# Просмотр с **ВНЕШНИХ ВХОДОВ**

Подсоедините внешнее оборудование (VCR, DVD и т. д.), и Вы сможете просматривать изображение, поступающее на вход телевизора.

• Для получения подробной информации обратитесь к [eHELP] (Просмотр > Внешнее оборудование).

# 1 Отобразите меню выбора входа

## $AV$

# 2 Выберите вход, к которому подключено оборудование

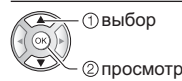

- При подсоединении через SCART телевизор автоматически принимает входные сигналы, когда начинается воспроизведение.
	- Входные сигналы автоматически определяются разъемом SCART (8-штырьковым).
	- Эта функция доступна также для соединений HDMI, когда параметр [VIERA Link] установлен на ГВкл. 1.
	- Если режим входа не переключается автоматически, выполните описанные выше действия или проверьте настройку оборудования.
- Вы также можете выбрать вход нажатием кнопки AV. Нажимайте повторно до тех пор, пока не будет выбран нужный вход.
- Вы можете выбрать [COMPONENT] и [VIDEO] в [AV2].

## Управление оборудованием с помощью пульта дистанционного управления телевизора

Вы можете работать с контентом в медиапроигрывателе / на медиасервере, управлять функциями записи или подключенным оборудованием с помощью следующих кнопок пульта дистанционного управления этого телевизора.

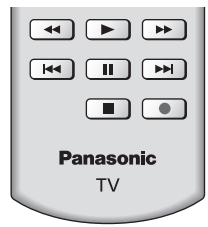

#### ■ Как изменить код

Каждый продукт Panasonic имеет собственный код дистанционного управления. Изменяйте код в соответствии с продуктом, которым Вы хотите управлять.

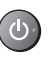

Нажмите и удерживайте переключатель включения / выключения режима ожидания, выполняя следующие операции

Введите соответствующий код, см. таблицу ниже

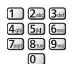

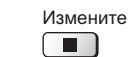

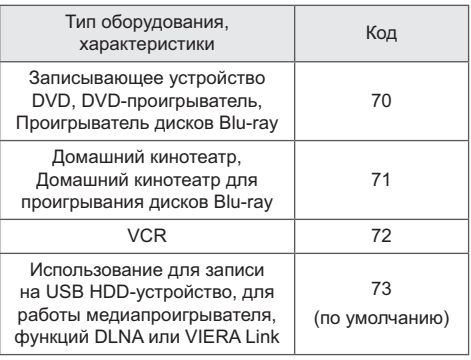

# Просмотр тепетекста

Услуги телетекста представляют собой текстовую информацию, предоставляемую вещательными компаниями.

Функции различаются в зависимости от вешательной компании.

• Для получения подробной информации обратитесь к [eHELP] (Просмотр > Телетекст).

**• Режим ТОР** (в случае вещания текста ТОР)

ТОР прелставляет собой определенное

усовершенствование стандартной услуги телетекста. способствующее упрощению поиска и эффективному управлению.

- Доступен быстрый обзор информации телетекста
- Пошаговый выбор тематического события
- Информация о статусе страницы внизу экрана
- Доступно перелистывание страницы вперед / назал

 $\Box$  (Красная) /  $\Box$  (Зеленая)

- Для выбора среди блоков событий  $J$  (Синяя)
- Для выбора нового события в пределах блока событий
	- (После последнего события перемещается к следующему блоку событий.)
	- ) *(*Желтая)
- **Режим FLOF (FASTEXT)** (в случае вещания FLOF (FASTEXT))

В режиме FLOF четыре разноцветных объекта расположены внизу экрана. Чтобы получить больше информации об одном из этих объектов, нажмите кнопку соответствующего цвета. Эта функция позволяет получить быстрый доступ к информации на показанных объектах.

#### ■ Режим списка

В режиме списка четыре разноцветных номера страницы расположены внизу экрана. Каждый из этих номеров может быть изменен и сохранен в памяти телевизора.

#### ■ Для изменения режима

⇒ [Телетекст] в [Настройки экрана] (меню Установки)

# Перейдите к телетексту

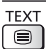

• Отображение индексной страницы (содержание отличается в зависимости от вешательной компании).

Номер дополнительной страницы

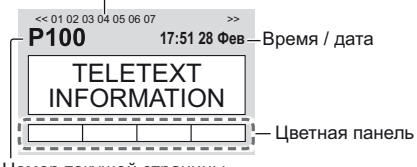

Номер текущей страницы

# Выберите страницу

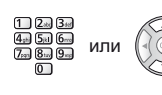

Цветные кнопки ипи (Соответствует цветной панели)

- Одновременный просмотр телевизора и телетекста в двух окнах
- Операции могут быть выполнены только на экране телетекста

Выберите [Изображение и текст] Вкл. или Выкл.

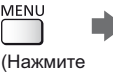

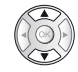

дважды)

#### ■ Для регулировки контраста

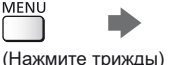

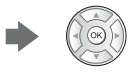

■ Для возврата к режиму просмотра телевизора

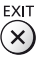

**MENU** 

# **Использование функции ТВ Гид**

ТВ Гид - электронная программа передач (EPG) выводит на экран список программ, транслируемых в настоящее время и запланированных на ближайшие семь дней (в зависимости от вешательной компании).

- При первом включении телевизора или в случае, когда телевизор был выключен более недели. для полного отображения функции ТВ Гид может потребоваться некоторое время.
- Для получения подробной информации обратитесь к [eHELP] (Просмотр > ТВ Гид).

# **Выберите режим**

# $TV$

# $2$  Отобразите функцию ТВ Гид

**GUIDE** • Нажмите снова, чтобы изменить вид. ([Альбомный] / [Портретный])

> Выберите ГАльбомный для просмотра нескольких каналов.

> Выберите [Портретный] для просмотра каналов по одному.

#### Пример: [Альбомный]

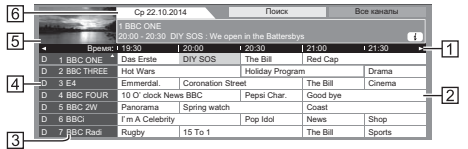

- $\P$  Время
- $\boxed{2}$  Программа
- $\overline{3}$  Позиция и название канала
- $[4]$  $[D]$ : DVB-T
	- [A]: Аналоговый
- **5** Экран телевизора
- **6** Дата

## **• Для просмотра программ**

1 Выберите текущую программу

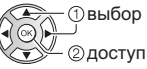

- Текущая программа отображается в левой верхней части экрана.
- 2 Выберите [Просмотр] (DVB)
	- œ  $\cdot$  (1) выбор  $\sqrt{\alpha}$

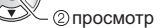

• Для использования [Программир. таймера] или

ТЗапись по программе вешания] (если данный параметр доступен) **+ (стр. 26)** 

#### $\blacksquare$  [Программир, таймера]

Выберите запланированную программу

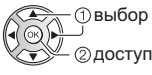

- Для проверки / изменения / отмены события программируемого таймера **+ (стр. 26)**
- Для возврата к режиму просмотра **телевизора**

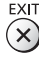

# **Запись на USB НDD-устройство**

Вы можете записывать цифровые телевизионные программы на подключенное USB HDD-устройство и воспроизводить их различными способами.

• Для получения подробной информации обратитесь к [eHELP] (Запись).

#### ■ Подготовка

- Подготовьте USB HDD-устройство к специальному использованию и записи с помощью данного телевизора.
- Полключите USB HDD-устройство к сетевой розетке.
- Для безопасного извлечения USB HDD-устройства из телевизора
	- → [Безопасное извл. USB] в [Настройка USBустр.] (меню Установки)
- Убедитесь, что штекеры кабелей и разъем подходят для выполнения подключения.

Сетевая розетка

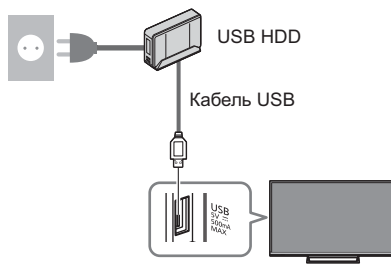

# Настройка USB HDD-устройства

Для записи на USB HDD-устройство отформатируйте и настройте его с помошью данного телевизора.

- Пожалуйста, обратите внимание, что после выполнения данной установки USB HDDустройство будет отформатировано и все данные на нем будут стерты.
- Перед выполнением настроек подключите USB HDDустройство, после чего включите USB HDD-устройство.

# Отобразите меню и выберите **ГУстановки**

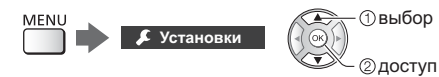

# Выберите [Настройка USB-устр.]

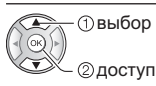

# Выберите USB HDD-устройство для записи и начните настройку

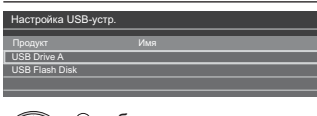

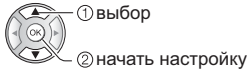

• Следуйте инструкциям экранной подсказки.

## Запись

# Отобразите меню и выберите **ГУстановки]**

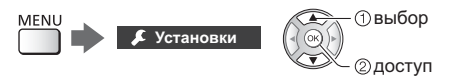

# Выберите [Настройка записи]

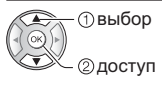

## **ГЗапись одной кнопкой]**

Немедленная запись текущей программы на USB HDD-устройство.

• Убедитесь, что на пульте дистанционного управления выбран код "73" (стр. 22).

#### Выберите максимальное время записи

Настройка записи 

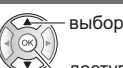

доступ / сохранение

■ Для начала записи одной кнопкой ∩●

# **IREW LIVE TV1**

Постоянная запись текущей программы на USB HDDустройство на протяжении максимального времени записи.

• Убедитесь, что на пульте дистанционного управления выбран код "73" (стр. 22).

#### Нажмите [Авто] для запуска [REW LIVE TV]

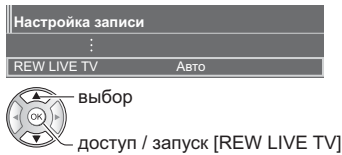

- $\Delta$ Если Вы выберете [Авто], запись начнется автоматически.
- Запись может не начаться, если выполняется другая операция записи, слабый телевизионный сигнал или на экране нет изображений.

## ■ Для управления функцией [REW LIVE TV]

• Чтобы поставить на паузу

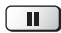

• Чтобы произвести поиск в обратном направлении (до 90 минут)

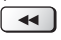

• После паузы или поиска в обратном направлении для работы доступны следующие кнопки.

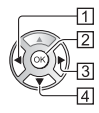

1 Поиск в обратном направлении  $\overline{a}$ <sup>[2]</sup> Воспроизведение / Пауза

 $\blacktriangleright$   $\sqcap$   $\sqcap$ 

3 Поиск в прямом направлении  $\blacktriangleright$ 

[4] Возврат к текущей программе  $\blacksquare$ 

# ■ Для остановки [REW LIVE TV]

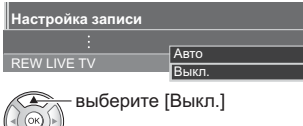

сохранение

- Если Вы остановите IREW LIVE TVI, то записанный для [REW LIVE TV] контент будет удален.
- [REW LIVE TV] останавливается, а записанный контент автоматически удаляется в следующих случаях:

(Даже если выполнение функции IREW LIVE TV) останавливается по одной из перечисленных причин. то при заданной установке [Авто] новая операция записи запускается автоматически при наличии условий, соответствующих настройкам записи.)

- Выбраны другие каналы
- Выбран заблокированный канал
- Выбран недействительный канал
- Телевизионный сигнал отсутствует
- Выбран внешний вход
- При запуске приложения во весь экран (ТВ Гид, медиапроигрыватель, eHELP и т. п.)
- При переходе телевизора в режим ожидания или при его выключении
- При запуске другой операции записи

# Программируемый таймер

Эта функция позволяет выбрать программы, о просмотре которых Вы хотели бы установить напоминание или которые Вы бы хотели записать на USB HDD-устройство.

- Для получения подробной информации обратитесь к [eHELP] (Запись > Программир. таймера).
- Выберите DVB-S, DVB-C, DVB-T или DVB-через-IP

 $\sqrt{TV}$ 

# Отобразите меню и выберите [Таймер]

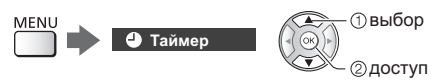

# Выберите [Программир. таймера]

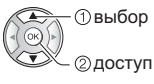

## Установка деталей события таймера

1 Начните настройку

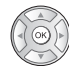

2 Выберите [USB HDD] или [Напоминание]

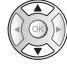

## **IUSB HDD1:**

Запись программы на USB HDD-устройство.

Когда подойдет время записи, канал переключится автоматически и начнется вывод видео- и аудиосигнала. Если Вы будете смотреть телевизор, то за 2 минуты до начала записи может появиться сообщение с напоминанием.

#### **ГНапоминание1:**

Напоминает Вам о просмотре программы.

Когда Вы будете смотреть телевизор, сообщение с напоминанием появится за 2 минуты до начала программы.

Нажмите кнопку ОК для переключения на запрограммированный канал.

3 Выберите и задайте параметр (канал, дата, время начала, время окончания) (повторите описанные ниже действия)

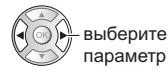

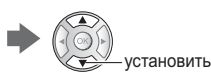

3 и 6 можно также ввести с помощью цифровых кнопок.

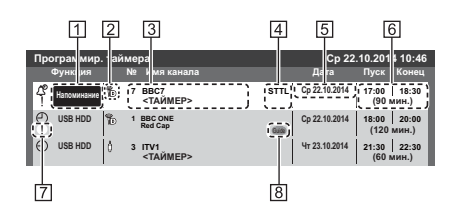

- [1] Функция [USB HDD] / [Напоминание]
- [2] Режим просмотра телевизора
	- 图: DVB-S
	- [ Å ]: DVB-C
	- <sub>โซ๊๊อ</sub>): DVB-T
	- [ @ ]: DVB-через-IР
	- Вы не можете изменять режим в данном меню.
- [3] Позиция канала, название канала и т. д.
- [4] Отображение субтитров (если данный параметр доступен)
	- Чтобы установить субтитры для [Напоминание] **Ј** (Желтая)
- **5** Дата
- **6** Время начала / время окончания / продолжительность (отображается автоматически)
- [7] !: События таймера, которые накладываются друг на друга по времени
- В ГЗапись по программе вешания (если данный параметр доступен)
	- Это функция программируемого таймера, которая контролируется информацией функции ТВ Гид; если вешательная компания изменяет время начала и окончания программы, значения таймера события также будут изменены соответствующим образом. Обратите внимание, что надежная работа этой функции обеспечивается только в случае получения от вещательных компаний верной информации.
- 4 Сохраните

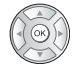

#### ■ Для редактирования события таймера

- 1 выберите событие

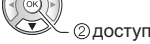

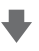

Исправьте соответствующим образом

• Для удаления события таймера

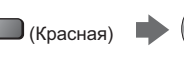

- Для временной отмены события таймера  $\mathbf{l}$  (Синяя)
	- Нажмите еще раз для возврата.

# **Использование** медиапроигрывателя

С помощью медиапроигрывателя Вы можете воспроизводить фотографии, видеофайлы или музыку, записанные на флеш-память USB / сетевое устройство, а также контент, записанный с помошью данного телевизора на отформатированное USB HDD-устройство.

• Для получения подробной информации обратитесь к [eHELP] (Медиа-проигрыватель).

#### PAWIAM DOTO

На экран выводятся неподвижные изображения, полученные с помощью цифровых камер.

#### Режим Видео:

Воспроизводятся видеоизображения, записанные с помощью цифровых видеокамер, и цифровые видеоданные.

Режим записи с телевизора (только для USB HDD-устройства):

Можно воспроизводить телепрограммы, записанные на USB HDD-устройство с помощью данного телевизора.

#### Режим Музыка:

Воспроизводятся данные с цифровой музыкой.

#### ■ Чтобы вставить или извлечь флеш-**DAMATH USB**

Вставляйте и извлекайте устройство аккуратно и полностью.

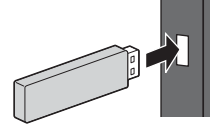

- Для безопасного извлечения флеш-памяти USB из телевизора
	- → [Безопасное извл. USB] в [Настройка USBустр.] (меню Установки)
- Убедитесь в правильном выборе типов разъемов и устройств для выполнения подключения.
- Для подключения USB HDD-устройства (стр. 25)
- 1 Вставьте флеш-память USB в телевизор
- Чтобы воспроизвести контент из USB HDD-устройства / сетевого устройства, проверьте подключение и убедитесь, что заданы соответствующие настройки.
- 2 Отобразите [Список приложений] и выберите [Медиа-проигрыватель]

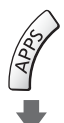

Пример: [Список приложений]

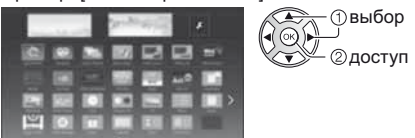

# Выберите устройство

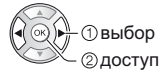

- Если подсоединено только одно устройство, этот шаг будет пропушен.
- Также отображается сетевое устройство, уже подключенное к телевизору.
	- Введите имя пользователя / пароль для доступа.
	- $\mathbf{R}$  : Имя пользователя / пароль уже введены.

# Выберите контент

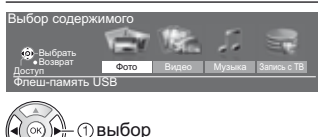

2 доступ

#### 5 Отображается режим миниатюр

Пример: Миниатюра - ГВсе фото]

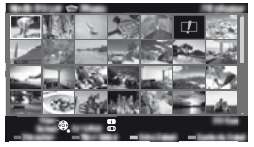

Для отображения / скрытия информации о выделенном контенте

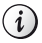

#### Примечание

- Выберите соответствующее устройство и контент для воспроизведения каждого файла.
- Во время воспроизведения Вы можете использовать следующие кнопки. Убедитесь, что на пульте дистанционного управления выбран код "73" (стр. 22).

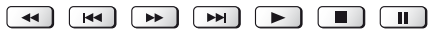

# **Использование** домашней сети

# DI NA®

Этот телевизор является изделием DLNA Certified™.

DLNA (Digital Living Network Alliance) - это стандарт. благодаря которому цифровая электроника DLNA Certified становится более простой и удобной для использования в условиях домашней сети. Чтобы узнать больше, посетите www.dlna.org.

Если Вы хотите использовать функции DLNA, Вам необходимо домашнее сетевое окружение - Вы сможете работать с функциями без широкополосного сетевого окружения.

• Для получения подробной информации обратитесь к [eHELP] (Сеть).

#### Сетевые подключения

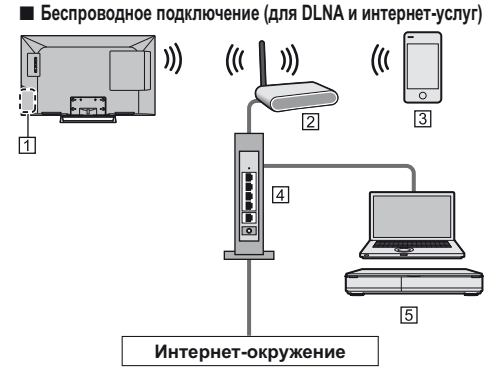

1 Встроенное оборудование беспроводной локальной сети

- 2 Точка доступа
- 3 Смартфон
- 4 Концентратор / маршрутизатор
- 5 Медиасервер DLNA Certified (РС и т. д.)

## Проводное подключение (для DLNA и интернет-услуг)

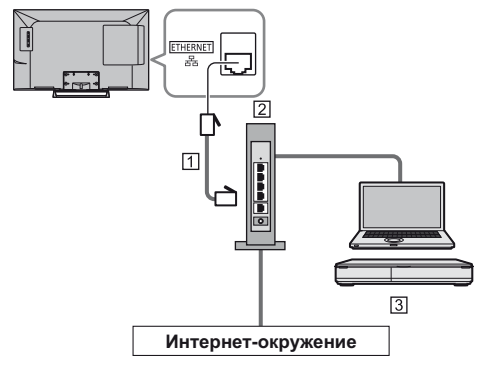

#### П Кабель локальной сети (экранированный)

- Используйте кабель STP (экранированную витую пару) для подключения к локальной сети.
- 2 Концентратор / маршрутизатор
- [3] Медиасервер DLNA Certified (РС и т. д.)

#### Настройки сети

• Прежде чем начинать настройку сети, убедитесь. что соединения установлены.

# Отобразите меню и выберите **[Сеть]**

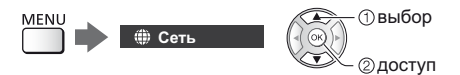

# Выберите ГСетевое подключение]

• Следуйте инструкциям экранной подсказки.

#### Использование функций DLNA®

• Убедитесь в том, что подготовка медиасервера. сетевых подключений и настроек сети завершена.

#### ■ Воспроизведение совместно используемого контента, хранящегося на медиасервере

Храните фотографии, видеофайлы или музыкальный контент на медиасервере DLNA Certified (например, ПК с установленной операционной системой Windows 7 / Windows 8, записывающем устройстве DIGA и т. п.), подключенном к Вашей домашней сети. И Вы сможете наслаждаться этим контентом на экране телевизора.

# Отобразите [Список приложений] и выберите [Медиа-сервер]

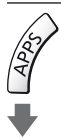

Пример: [Список приложений]

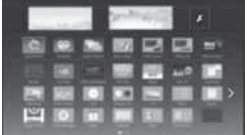

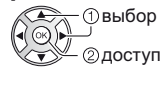

#### $2^{\circ}$ Выберите один из медиасерверов

#### Пример: Список медиасерверов

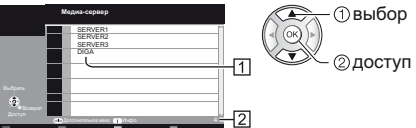

1 Доступные медиасерверы

- **[2] Общее количество в списке**
- Для получения доступа к другому телевизору выберите имя другого телевизора из отображенного списка медиасерверов.
- Для отображения / скрытия информации о выделенном медиасервере

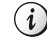

# Выберите файл

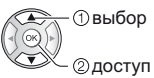

- В зависимости от условий медиасервера, возможно, Вам понадобится выбрать папку перед выбором файла.
- Для отображения / скрытия информации о выделенном файле

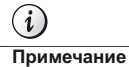

- Файлы, которые невозможно воспроизвести, также отображаются в списке, но их нельзя выбрать.
- Во время воспроизведения Вы можете использовать следующие кнопки. Убедитесь, что на пульте дистанционного управления выбран код "73" (стр. 22).

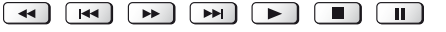

■ Воспроизведение совместно используемого контента на телевизоре при помощи сетевого оборудования DMC (цифрового медиаконтроллера)

Вы можете наслаждаться контентом, храняшимся на медиасервере, управляя им при помощи сетевого оборудования DMC (смартфона, ПК с установленной операционной системой Windows 7 / Windows 8 и т. п.), подключенного к Вашей домашней сети.

• Для получения подробной информации обратитесь к [eHELP] (Сеть).

#### ■ Передача данных с телевизора на другое сетевое оборудование

Вы можете просматривать изображение с данного телевизора на другом оборудовании серии VIERA, имеющем сертификат DLNA, подключенном к домашней сети.

• Для получения подробной информации обратитесь к [eHELP] (Сеть).

# Часто задаваемые **ВОПРОСЫ**

Перед тем как обращаться за техобслуживанием или помощью, обратитесь, пожалуйста, к этим простым советам, чтобы разрешить проблему.

Для получения подробной информации обратитесь к [eHELP] (Поддержка > Часто задаваемые вопросы).

#### Телевизор не включается

• Проверьте, подключен ли шнур питания к телевизору и вставлена ли штепсельная вилка в сетевую розетку.

#### Телевизор переходит в режим ожидания

Функция автоматического перехода в режим ожидания активирована.

#### Пульт дистанционного управления не работает или работает с перебоями

- Правильно ли установлены батарейки? (стр. 12)
- Включен ли телевизор?
- Возможно, разрядились батарейки, Замените их новыми.
- Направьте пульт дистанционного управления непосредственно на приемник сигнала дистанционного управления телевизора (на расстоянии не более приблизительно 7 м под углом 30 градусов к приемнику сигнала).
- Расположите телевизор таким образом, чтобы солнечный свет или другие источники яркого света не светили на приемник сигнала дистанционного управления телевизора.

#### Нет изображения

- Проверьте, включен ли телевизор.
- Проверьте, подключен ли шнур питания к телевизору и вставлена ли штепсельная вилка в сетевую розетку.
- Проверьте правильность выбора входного пежима
- Проверьте, соответствует ли настройка [AV2] ([COMPONENT] / [VIDEO]) в [Выбор входа] выходному сигналу с внешнего оборудования.
- Не установлены ли [Подсветка], [Контраст], [Яркость] или [Цвет] в меню Картинка на минимальные значения?
- Проверьте, что есть все необходимые кабели и соединения надежно выполнены в нужных местах.

#### Отображается необычное изображение

- Данный телевизор оснащен встроенной функцией самодиагностики. Проведение диагностики проблем, связанных с изображением или звуком.
	- → [Самотестирование] (меню Справки)
- Выключите переключатель включения / выключения сетевого питания телевизора, а затем СНОВА ВКЛЮЧИТА АГО
- Если проблема не устраняется, верните все начальные установки.
	- ⇒ [Начальные установки] в [Системное меню] (меню Установки)

#### Части телевизора становятся горячими

• Части телевизора становятся горячими. Подобное повышение температуры не приводит к появлению проблем, связанных с производительностью или качеством работы.

#### Если нажать пальцем на дисплейную панель, она слегка изменит форму и раздастся шум

Вокруг панели есть небольшое пространство для предотвращения ее повреждения. Это не является неисправностью.

# Сначала отсоедините штепсельную вилку от сетевой розетки.

#### Экран, корпус, подставка

#### Регулярный уход:

Аккуратно протрите поверхности дисплейной панели. корпуса или подставки мягкой тканью для удаления следов загрязнения и отпечатков пальцев.

#### Для сильных загрязнений:

- (1) Сначала очистите поверхность от пыли.
- (2) Смочите мягкую ткань водой или разведенным нейтральным моющим средством (1 часть на 100 частей воды).
- (3) Хорошо отожмите ткань. (Не допускайте попадания жидкости внутрь телевизора. поскольку это может привести к его выходу из строя.)
- (4) Чтобы очистить места сильных загрязнений, аккуратно протрите их влажной тканью.
- (5) И наконец, удалите остатки влаги.

#### **Предостережение**

- Не используйте жесткую ткань и не трите поверхность слишком сильно, иначе Вы можете ее поцарапать.
- Избегайте контакта телевизора со средствами против насекомых, растворителями и другими агрессивными жидкостями. Это может испортить поверхность или привести к отслоению краски.
- Поверхность дисплейной панели обработана специальным образом и может быть легко повреждена. Не стучите и не царапайте поверхность ногтями и другими твердыми предметами.
- Избегайте длительного контакта поверхности телевизора и подставки с резиной или ПВХсодержащими веществами. Это может испортить поверхность.

#### Штепсельная вилка

Регулярно протирайте штепсельную вилку сухой мягкой тканью. Влага и пыль могут привести к возгоранию или к поражению электрическим током.

# Технические характеристики

#### ■ Телевизор

#### Модель №

**TX-32CSF607** 

#### Габаритные размеры (Ш × В × Г)

733 мм × 477 мм × 148 мм (с подставкой) 733 мм × 436 мм × 59 мм (только телевизор)

#### Macca

```
Нетто 7,0 кг (с подставкой)
Нетто 6.0 кг (только телевизор)
```
#### Источник питания

220-240 В переменного тока, 50 / 60 Гц

#### Панель

ЖК-панель со светодиодной подсветкой

#### Звук

#### Выход динамиков

20 BT (10 BT + 10 BT)

Наушники МЗ (3.5 мм) стерео мини гнездо × 1

#### Соединительные разъемы

#### Вход / выход AV1

**SCART** (аудио- / видеовход, аудио- / видеовыход, вход RGB)

#### <u>Seesses</u> <u>. . . . . . . . . . . .</u>

#### **Вход AV2 (COMPONENT / VIDEO)**

**VIDEO** RCA штырькового типа × 1

1,0 B[p-p] (75  $\Omega$ )

# **AUDIO L - R**

RCA штырькового типа × 2

0,5 В[среднеквадратичное]

#### Y

1,0 В[р-р] (включая синхронизацию)

# PB/CB, PR/CR

 $±0,35$  B[p-p]

# Вход HDMI 1 / 2

Разъемы типа А

**HDMI1: Content Type** 

- HDMI2: Content Type, функция обратного аудиоканала
- Этот телевизор поддерживает функцию "HDAVI Control 5".

#### Слот для карты

Слот общего интерфейса (совместим с CLPlus) × 1 

#### **ETHERNET**

RJ45, IEEE802.3 10BASE-T/100BASE-TX

#### 

#### **USB**

5 В постоянного тока, макс. 500 мА [высокоскоростной USB (USB 2.0)]

#### **Выход DIGITAL AUDIO**

PCM / Dolby Digital, волоконно-оптический кабель

#### Системы приема / диапазон

Проверьте последнюю информацию о доступных службах на веб-сайте, указанном ниже. (только на английском языке)

http://panasonic.net/viera/support

#### DVR-S / S2

Цифровые спутниковые службы (MPEG2 и MPEG4-AVC(H.264)) Диапазон частот ресивера - от 950 МГц до 2 150 МГц DiSEqC - Версия 1.0

#### DVR-C

Цифровые кабельные службы (MPEG2 и MPEG4-AVC(H.264))

#### **DVR.T/T2**

Цифровые наземные службы (MPEG2 и MPEG4-AVC(H.264)) 

#### PAL B, G, H, I

**SECAM B. G SECAM L. L'** VHF  $E2 - E12$ **VHF A - H (ИТАЛИЯ)** CATV (S01 - S05) CATV S11 - S20 (U1 - U10) **VHF H1-H2 (ИТАЛИЯ) UHF E21 - E69** CATV S1 - S10 (M1 - M10) CATV S21 - S41 (гиперчастотный диапазон)

#### PAL D. K

**SECAM D. K** VHF  $R1 - R2$ VHF  $R3 - R5$ VHF  $R6 - R12$ **UHF E21 - E69** 

Воспроизведение кассет NTSC с некоторых видеомагнитофонов PAL (VCR)

#### **MNTSC**

Воспроизведение с видеомагнитофонов M.NTSC (VCR)

#### NTSC (только вход AV)

Воспроизведение с видеомагнитофонов NTSC  $(VCR)$ 

#### Вход спутниковой антенны

Гнездо, тип Е. 75  $\Omega$ 

#### Вход антенны

OBY / YBY

#### Условия эксплуатации

Температура

 $0 °C - 35 °C$ 

#### **RROWHOCTL**

20 % - 80 % относительной влажности (при отсутствии конденсации)

#### Встроенное оборудование беспроводной покальной сети

#### Соответствие стандартам и диапазон частот\*

IEEE802.11a/n  $5,180$  ГГц - 5,320 ГГц, 5,500 ГГц - 5,580 ГГц,  $5,660$  ГГц - 5,700 ГГц IEEE802.11b/g/n 2.412 GHz - 2.472 GHz

#### Безопасность

WPA2-PSK (TKIP/AES)

WPA-PSK (TKIP/AES)

- WEP (64 бита/128 бит)
- \*: Частота и канал отличаются в зависимости от страны.

#### Примечание

- Конструкция и технические характеристики могут быть изменены без уведомления. Указанная масса и габаритные размеры являются приблизительными величинами.
- Для получения информации о потребляемой мощности, разрешении дисплея и т. п. обратитесь к паспорту изделия.
- Для получения информации о программном обеспечении с открытым исходным кодом обратитесь к [eHELP] (Поддержка > Лицензии).
- Данное оборудование соответствует стандартам ЕМС, приведенным ниже.

EN55013, EN61000-3-2, EN61000-3-3, EN55020, EN55022, EN55024

#### ■ При использовании настенного кронштейна

По вопросам покупки рекомендуемого настенного кронштейна, пожалуйста, обращайтесь к местному дилеру Panasonic.

• Отверстия для крепления настенного кронштейна Задняя панель телевизора

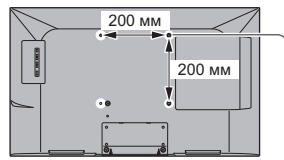

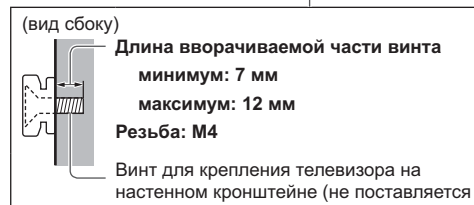

с телевизором)

# Утилизация вышедшего из употребления оборудования и батарей Только для стран Европейского Союза и стран, где осуществляется переработка использованной продукции для вторичного использования

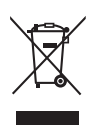

Эти символы на продуктах, упаковках и/или сопроводительных документах означают, что выработавшие свой ресурс электрические и электронные продукты и батареи нельзя смешивать с бытовыми отходами.

Для надлежащей обработки, утилизации и переработки вышедшего из употребления оборудования и использованных батарей, пожалуйста, сдавайте их в специальные пункты сбора в соответствии с местным законодательством.

Правильная утилизация такого оборудования и батарей поможет Вам сохранить ценные ресурсы и предотвратить возможные негативные последствия для здоровья людей и окружающей среды.

Для получения дополнительной информации о сборе и переработке старого оборудования и батарей, пожалуйста, свяжитесь с представителями органов местного самоуправления.

В соответствии с действующим национальным законодательством за нарушения правил утилизации таких отходов может быть применено наказание.

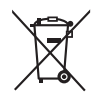

#### Обратите внимание на символ на батарее (нижний символ):

Этот символ может использоваться в комбинации с химическим символом. В таком случае соблюдено соответствие требованиям Директивы о химических веществах.

#### Памятка покупателя

Номер модели и серийный номер этого изделия можно найти на задней панели. Вы должны записать этот серийный номер в отведенном для этого месте внизу и сохранить эту книгу вместе с квитанцией о покупке телевизора как постоянный документ о Вашей покупке, для облегчения поиска в случае кражи или потери и для гарантийного технического обслуживания.

Номер модели

Серийный номер

# **Panasonic Corporation**

Web Site: http://www.panasonic.com

Русский **TOB0E2558L**